# **บทที่ 2**

# ์ ด้านฮาร์ดแวร์และซอฟต์แวร์ โปรแกรมประยุกต์ การนำเสนอสารสนเทศ

# **1. หัวข้อเนื้อหาประจ าบท**

- 2.1 ด้านฮาร์ดแวร์
- 2.2 ซอฟต์แวร์
- 2.3 การนำเสนอสารสนเทศ

#### **2. วัตถุประสงค์เชิงพฤติกรรม**

- 1. อธิบายด้านฮาร์ดแวร์
- 2. อธิบายซอฟต์แวร์
- 3. อธิบายการนำเสนอสารสนเทศ

#### **3. วิธีการสอนและกิจกรรมการเรียนการสอนประจ าบท**

- 1. วิธีการสอนแบบบรรยาย
- 2. วิธีการสอนแบบอภิปราย
- 3. ให้บักศึกษาทำแบบฝึกหัดท้ายบท

### **4. สื่อการเรียนการสอน**

- 1. เอกสารประกอบการสอนวิชาเทคโนโลยีคอมพิวเตอร์และนวัตกรรมสื่อร่วมสมัย
- 2. สื่อประกอบการสอน Power Point
- 3. คำถามทบทวนและแบบฝึกหัด

#### **5. การวัดผลและการประเมินผล**

- 1. การทดสอบความรู้เบื้องต้นด้านเทคโนโลยีสารสนเทศ และคอมพิวเตอร์ก่อนเรียน
- 2. สังเกตจากการตอบคำถาม การซักถามและการอภิปราย
- 3. การตรวจการทำแบบฝึกหัดท้ายบท

# **บทที่ 2**

# ์ ด้านฮาร์ดแวร์และซอฟต์แวร์ โปรแกรมประยุกต์ การนำเสนอสารสนเทศ

# **2.1 ด้านฮาร์ดแวร์**

เครื่องคอมพิวเตอร์ประกอบไปด้วยชิ้นส่วนอุปกรณ์มากมายจึงจะสามารถท าได้ นอกจากอุปกรณ์ ภายในตัวเครื่องคอมพิวเตอร์แล้ว ยังรวมถึงอุปกรณ์ต่อพ่วงอื่นๆ อีกมากมาย ซึ่งจัดว่าเป็นเทคโนโลยี คอมพิวเตอร์ที่ควรได้เรียนรู้เพื่อใช้เป็นเครื่องมืออำนวยความสะดวกในการทำงานต่างๆ ให้กับเราได้ ต่อไป

## **2.1.1 อุปกรณ์รับข้อมูล**

อุปกรณ์รับข้อมูล ทำหน้าที่นำข้อมูลหรือคำสั่งเข้าสู่เครื่องคอมพิวเตอร์ เพื่อให้ CPU นำ ประมวลผลต่อไปอุปกรณ์รับข้อมูล มีดังนี้

## - **คีย์บอร์ด (Keyboard)**

ใช้พิมพ์ข้อความลงไฟล์เอกสาร ภายในคีย์บอร์ดจะมีแผงวงจรเพื่อแปลงตัวอักษรที่ ผู้ใช้กดลงไปเป็นรหัส ASCII ที่เครื่องสามารถแปลความหมายได้ การจัดวางปุ่มตัวอักษร เป็นไปตามหลักของเครื่องพิมพ์ดีด คีย์บอร์ดสำหรับเครื่อง PC โดยทั่วไปจะมีประมาณ 101 – 108 ปุ่ม ส่วนคีย์บอร์ดสำหรับเครื่องโน๊ตบ๊คจะมีจำนวนน้อยกว่า

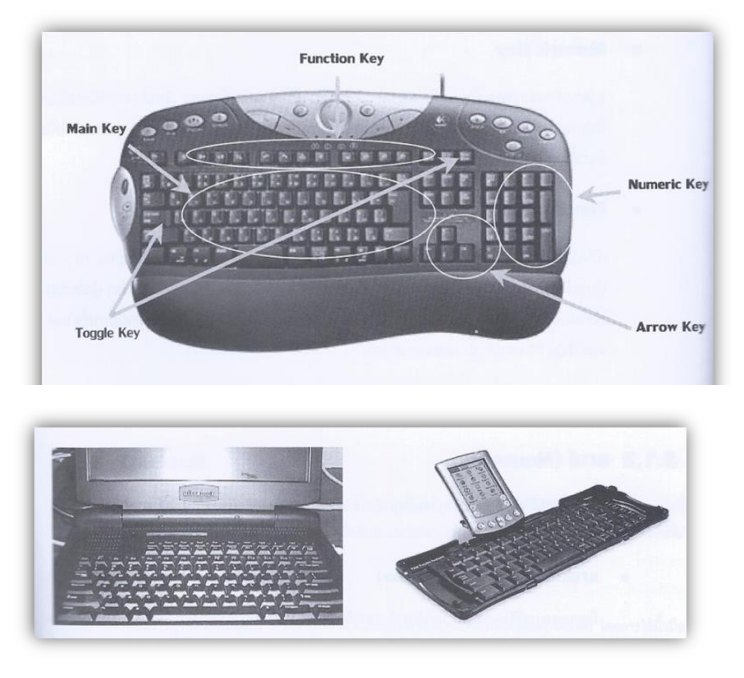

ภาพที่ 2.1 คีย์บอร์ด (Keyboard)

จากภาพที่ 2.1 คีย์บอร์ดสำหรับเครื่องคอมพิวเตอร์แบบพกพานั้นจะสามารถพับเก็บ ได้ เรียกอีกอย่างหนึ่งว่า "Portable Keyboard"

#### **Ergonomic Keyboard**

ตัวคีย์บอร์ดจะมีลักษณะแยกออกเป็นสองส่วน โดยทำมุมพอเหมาะสำหรับ การวางมือในการพิมพ์ เนื่องจากถูกออกแบบให้เหมาะสมกับการวางมือตามหลักสรีระ ศาสตร์ เพื่อแก้ไขปัญหาที่อาจเกิดขึ้นจากการใช้งานคีย์บอร์ดเป็นเวลานาน ซึ่งอาจมี ผลกระทบต่อข้อมือ กล้ามเนื้อ เส้นประสาท และเส้นเอ็น

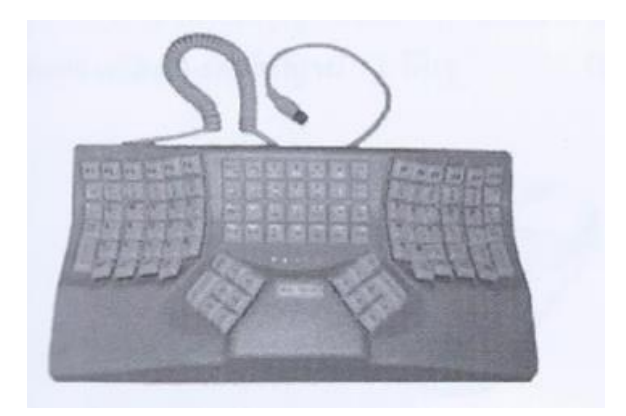

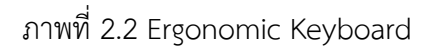

#### - **คีย์บอร์ดไร้สาย (Cordless Keyboard)**

เป็นคีย์บอร์ดที่ไม่ต้องใช้สายสัญญาณเชื่อมต่อเข้ากับคอมพิวเตอร์ แต่ใช้คลื่นวิทยุ (Radio Wave) หรือคลื่นแสงอินฟราเรด (Infrared Light Wave) ส่งข้อมูลแทน ส่วนตัว คีย์บอร์ดอาศัยพลังงานจากแบตเตอรี่

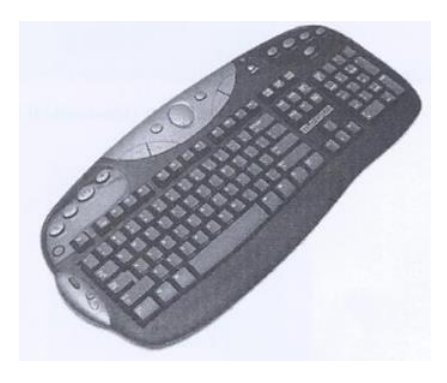

ภาพที่ 2.3 คีย์บอร์ดไร้สาย (Cordless Keyboard)

#### **- เมาส์ (Mouse)**

เมาส์เป็นอุปกรณ์ที่ใช้ควบคุมการเคลื่อนที่ของตัวชี้ตำแหน่ง (Pointer) หรือใช้กำหนด ี่ ตำแหน่งของ Cursor เมื่อต้องการพิมพ์ข้อความ เมาส์มีกลไกลการทำงานหลายแบบ ดังนี้

#### **เมาส์กลไก (mechanical Mouse)**

มีลูกบอลยางหรือโลหะอยู่บริเวณใต้เมาส์ การเคลื่อนที่ของ Pointer ถูก ควบคุมด้วยลูกบอลยางนี้เอง ภายในเมาส์จะมีวงจรอิเล็กทรอนิกส์ ทำหน้าที่แปลงการ เคลื่อนไหวของลูกบอลให้เป็นสัญญาณข้อมูลนำเข้าที่เครื่องคอมพิวเตอร์สามารถเข้าใจได้ ปกติเมาส์จะใช้งานอยู่บนแผ่นรองเมาส์ (Mouse Pad)

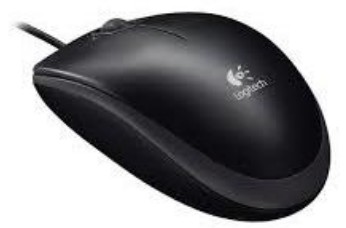

ภาพที่ 2.4 เมาส์กลไก (mechanical Mouse) ภาพ <https://www.officemate.co.th/th/logitech>

#### **เมาส์แสง (Optical Mouse)**

ใช้วิธีการให้แสงส่องผ่านไปยังพื้นแล้วสะท้อนกลับไปยังตัวรับ เพื่อใช้ในการ ควบคุมทิศทางการเคลื่อนที่ของ Pointer ซึ่งเมาส์ประเภทนี้มีข้อดีตรงที่ไม่ต้องทำความ สะอาดมาก แต่ราคาค่อนข้างแพง

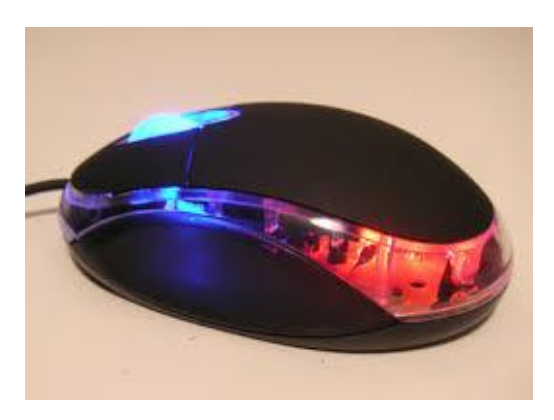

ภาพที่ 2.5 เมาส์แสง (Optical Mouse) ภาพ [https://sites.google.com/a/kts.ac.th/it-m](https://sites.google.com/a/kts.ac.th/it-m1/meas-mouse)1/meas-mouse

**เมาส์ไร้สาย (Wireless Mouse)**  ใช้เทคโนโลยีไร้สาย โดยการส่งผ่านข้อมูลทางคลื่นสัญญาณ โดยมีหลักการ ส่งผ่านข้อมูลเช่นเดียวกับคีย์บอร์ดไร้สาย

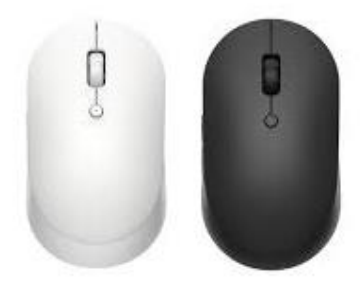

ภาพที่ 2.6 เมาส์ไร้สาย (Wireless Mouse) ภาพ [https://www.xiaomishopth.com/product/](https://www.xiaomishopth.com/product/1079/mi-dual-mode-wireless-mouse-silent-edition)1079/mi-dual-mode-wireless-mouse[silent-edition](https://www.xiaomishopth.com/product/1079/mi-dual-mode-wireless-mouse-silent-edition)

**- Trackball**

Trackball มีลักษณะคล้ายกับเมาส์ แต่ Trackball จะมีลูกบอบอยู่ด้านบน เพื่อให้ ผู้ใช้เลื่อนเมาส์ได้จากลูกบอลนี้ โดยที่ไม่จำเป็นต้องเคลื่อนตัวเมาส์เลย

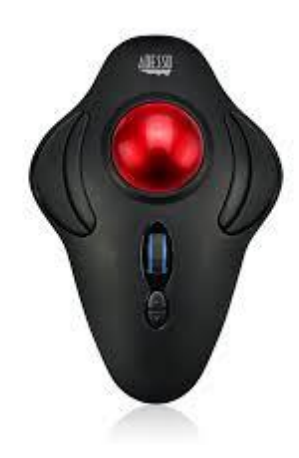

ภาพที่ 2.7 Trackball

ภาพ [https://www.adesso.com/product/imouse-t](https://www.adesso.com/product/imouse-t40-adesso-2-4-ghz-wireless-4-button-desktop-trackball/)40-adesso-2-4-ghz-wireless-4-button[desktop-trackball/](https://www.adesso.com/product/imouse-t40-adesso-2-4-ghz-wireless-4-button-desktop-trackball/)

#### **- Touch Pad (Track Pad)**

มีลักษณะเป็นรูปสี่เหลี่ยมแบบราบ (Pad) พื้นที่บนสี่เหลี่ยมใช้ควบคุมการเคลื่อนที่ ของ Pointer โดยการใช้นิ้วมือสัมผัสไปมา ส่วนใหญ่จะใช้ในโน๊ตบุ๊ค

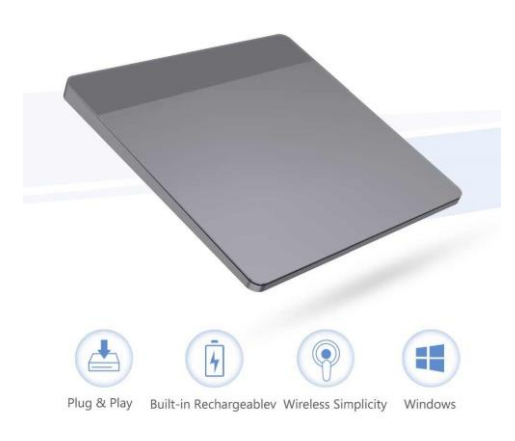

# ภาพที่ 2.8 Touch Pad (Track Pad) ภาพ [https://th.aliexpress.com/i/](https://th.aliexpress.com/i/32971566822.html)32971566822.html

#### **- Pointing Stick**

มีรูปร่างคล้ายยางลบดินสอติดอยู่บนแป้นคีย์บอร์ด ใช้วิธีการกดที่ปุ่มเพื่อควบคุมการ เคลื่อนที่ของ Pointer ส่วนมากจะพบบนเครื่องโน๊ตบุ๊ค

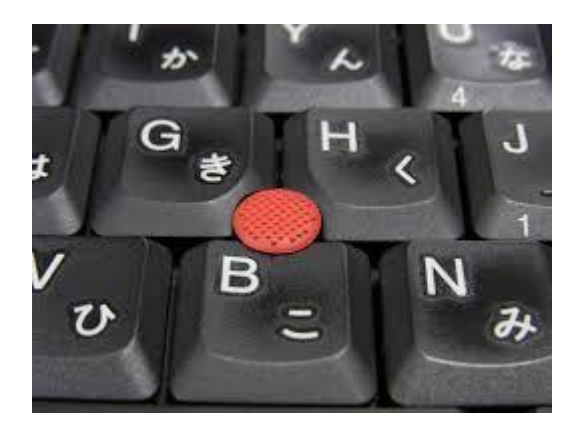

ภาพที่ 2.9 Pointing Stick ภาพ [https://commons.wikimedia.org/wiki/File:Pointing\\_stick.JPG](https://commons.wikimedia.org/wiki/File:Pointing_stick.JPG)

- **Light Pen**

ส่งข้อมูลเข้าสู่เครื่องด้วยสัญญาณแสง บางประเภทจะต้องใช้คู่กับจอภาพที่ออกแบบ มาเป็นพิเศษ จึงจะสามารถระบุตำแหน่งที่ต้องการได้

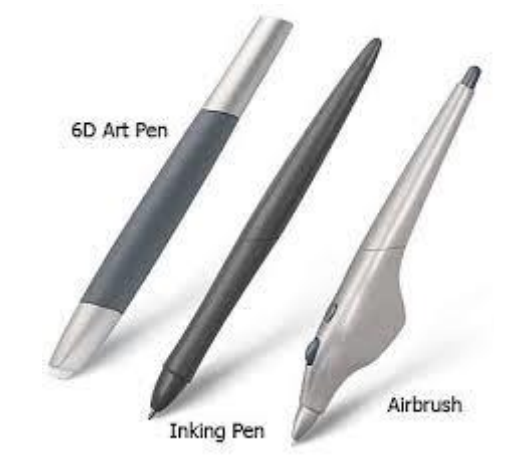

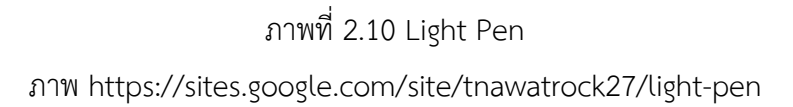

#### **- Stylus**

มีลักษณะคล้ายกับปากกาทั่วไปใช้เขียนข้อความหรือวาดเส้นลงบนพื้นผิวที่จัดไว้ให้ แต่เดิม Stylus ใช้เพื่องานกราฟฟิก แต่ปัจจุบันถูกนำมาใช้กับเครื่องคอมพิวเตอร์แบบ พกพา (Handheld)

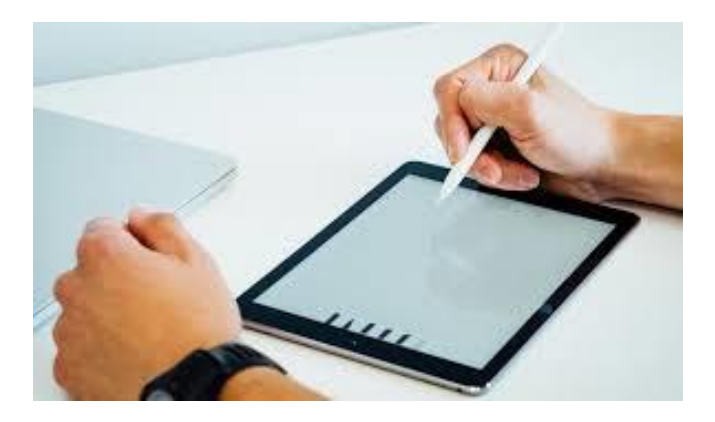

ภาพที่ 2.11 Stylus ภาพ https://bestreview.asia/best-stylus-pen/

#### **2.1.2 อุปกรณ์ภายในหน่วยประมวลผลข้อมูล**

หน่วยประมวลผลทำหน้าที่ประมวลผลข้อมูลที่รับเข้ามาจาก Input Unit ส่วนใหญ่ หน่วยประมวลผลจะอยู่ในกล่องทำงานหลักหรือที่เรียกว่า "เคส (Case)" ซึ่งประกอบไปด้วย อุปกรณ์ต่างๆ ดังนี้

**- CPU** ปัจจุบัน CPU ได้รับการพัฒนาให้มีประสิทธิภาพมากขึ้น มีความเร็วในการ ประมวลผลสูงขึ้น แต่มีขนาดเล็กลงและราคาถูกลง โดย CPU ที่ได้รับความนิยมในท้องตลาด เป็นของบริษัท Intel และ AMD

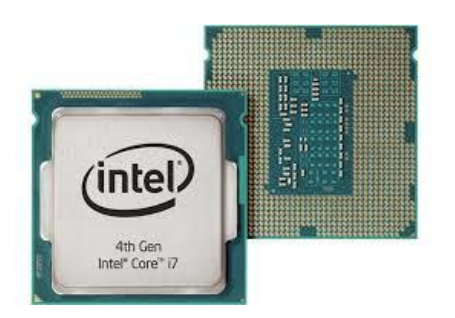

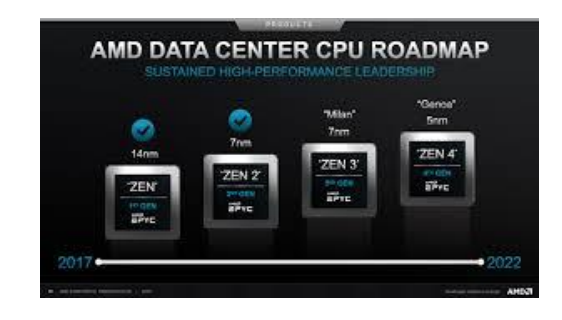

#### ภาพที่ 2.12 CPU

ภาพ [https://sites.google.com/site/cp](https://sites.google.com/site/cp5910122113071/cpu)5910122113071/cpu ภาพ https://www.blognone.com/node/117707

- **เมนบอร์ด (Mainboard)** เป็นฮาร์ดแวร์ที่ส าคัญชิ้นหนึ่งของเครื่องคอมพิวเตอร์ เนื่องจากเป็นแผงวงจรหลักที่ใช้ส าหรับรองรับฮาร์ดแวร์ชิ้นอื่น ๆ ของเครื่องคอมพิวเตอร์ เช่น CPU, Memory และการ์ดต่างๆ เป็นต้น เพื่อเป็นสื่อกลางในการติดต่อสื่อสารระหว่าง ฮาร์ดแวร์แต่ละชิ้น จึงเรียกได้อีกอย่างหนึ่งว่า "Motherboard"

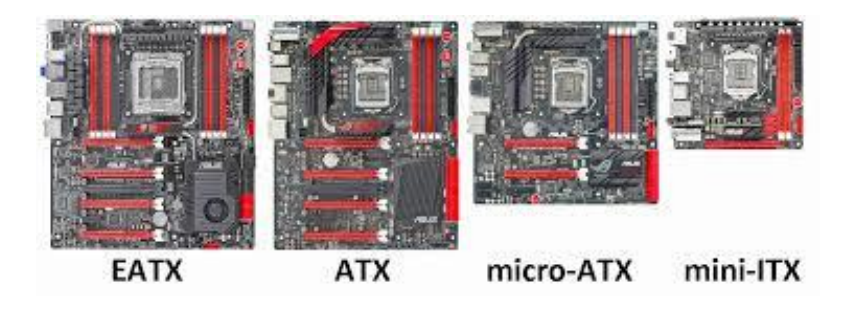

ภาพที่ 2.13 เมนบอร์ด (Mainboard) ภาพ <https://computeandmore.com/blogs/MAINBOARD-GUIDE>

**- RAM เ**ป็นหน่วยความจ าที่ค่อนข้างมีความส าคัญไม่น้อยไปกว่าหน่วยความจ าอื่นๆ เนื่องจาก ใช้เป็นที่พักข้อมูลชั่วคราวหลังจากนำเข้าผ่าน Input Unit โดย RAM จำแนกได้ หลายประเภทตามการพัฒนาเพื่อเพิ่มประสิทธิภาพของ RAM ในที่นี้ขอยกตัวอย่างเพียง SDRAM และ DDR SDRAM

**1 . SDRAM (Synchronous DRAM)** แต่เดิ ม DRAM จ ะต้ อง Refresh ตัวเองตลอดเวลาเพื่อให้ข้อมูลยังคงอยู่ ท าให้เกิดการหน่วงเวลาขึ้น จึงพัฒนาให้เป็น Synchronous DRAM จะใช้สัญญาณนาฬิกาเป็นตัวกำหนดจังหวะการทำงาน จึงไม่มี ึการหน่วงเวลาเกิดขึ้น ทำให้การทำงานเร็วขึ้น

**2. DDR SDRAM (Double Data Rate SDRAM)** ข้อเสียของ SDRAM คือ ใช้สัญญาณนาฬิกาเพียง 1 ใน 2 ของ 1 จังหวะสัญญาณเท่านั้น แต่ DDR SDRAM จะ ใช้ 1 จังหวะเต็มของสัญญาณ จึงทำให้การทำงานมีความเร็วมากขึ้นเท่าตัว

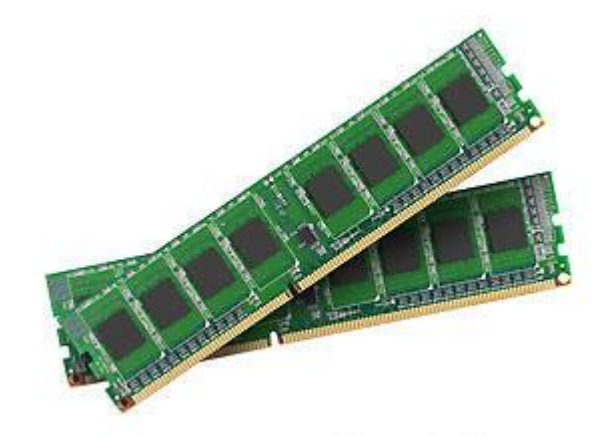

### ภาพที่ 2.14 RAM ภาพ <https://www.computerhope.com/jargon/d/ddrsdram.htm>

#### **2.1.3 อุปกรณ์แสดงผล**

หน่วยแสดงผลของระบบคอมพิวเตอร์จะต้องอาศัยอุปกรณ์แสดงผลชนิดต่างๆ เพื่อ สื่อสารให้ผู้ใช้ได้รับผลลัพธ์ที่ต้องการ อุปกรณ์แสดงผลในปัจจุบันมีดังนี้

- **Monitor** ท าหน้าที่แสดงผลข้อมูลที่ผ่านการประมวลผลแล้ว ซึ่งอาจอยู่ในรูปของ ข้อความหรือรูปภาพ และจะเรียกผลลัพธ์เหล่านี้ว่า "Soft Copy" หรือสำเนาชั่วคราว เนื่องจากเป็นการแสดงผลแบบชั่วคราวนั่นเอง จอภาพของเครื่องคอมพิวเตอร์มีหลายชนิด ตามพัฒนาการ ดังนี้

**VGA (Video Graphic Adapter)** จอภาพ VGA คือ จอภาพที่มีแผงวงจร VGA มี ความสามารถในการแสดงภาพได้ชัดเจนและสมจริง มาตรฐานของจอภาพได้รับการ พัฒนาขึ้นมาเป็นลำดับ ทั้งในด้านความละเอียดและจำนวนสีในการสร้างภาพ จอภาพ VGA รองรับมาตรฐาน VESA (Video Electronics Standard Association) ในแต่ละประเภท ดัง ตารางที่ 2.1

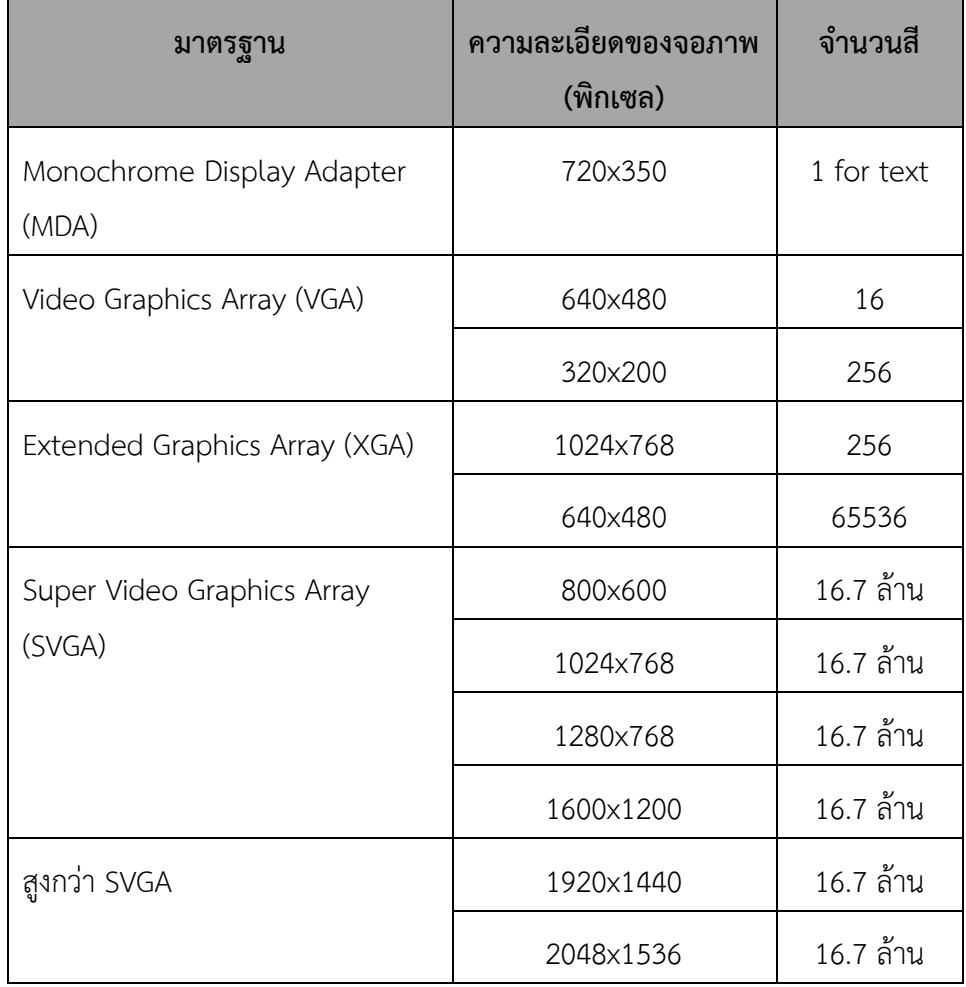

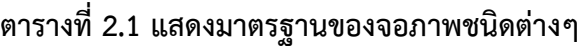

จอภาพ VGA แบ่งออกเป็น 2 ประเภท คือ CRT และ LCD

**จอภาพ VGA แบบ CRT (Cathode Ray Tube)** มีลักษณะเหมือนกับจอโทรทัศน์ ประกอบไปด้วยหลอดภาพที่เป็นแก้วขนาดใหญ่ เรียกว่า "Cathode Ray Tube" หรือ หลอดรังสีคาโธด ใช้สัญญาณอะนาล็อกในการสร้างภาพ ทำให้เกิดจุดเล็กๆ เรียงต่อเนื่องกัน ูเป็นแถวตามแนวนอน จุดเหล่านี้ เรียกว่า "Pixel" ซึ่งสามารถระบุตำแหน่งแบบ 2 มิติได้ ทั้งแนวตั้งและแนวนอน หน้าจอของ CRT รุ่นแรกๆ จะมีลักษณะโค้ง แต่ปัจจุบันมีการพัฒนา

ให้มีลักษณะแบน (Flat Screen) เพื่อลดปัญหา เช่น แสดงสว่างมากเกินไป การสะท้อนกลับ ของแสง การผิดเพี้ยนของรูปภาพ แสดงตัวอย่างดังภาพที่ 2.1

**จอภาพ YGA แบบ LCD (Liquid Crystal Display)** ใช้วงจรอิเล็กทรอนิกส์เพื่อ แปลงสัญญาณอนาล็อกจากการ์ดจอเป็นสัญญาณดิจิตอล และใช้ผลึกเหลว (Liquid Crystal) แทนหลอดภาพ CRT จอ LCD มีลักษณะเป็นจอแบนและบางกว่าจอภาพ CRT มากมี น้ำหนักเบาเหมาะสำหรับการใช้งานในพื้นที่ที่ค่อนข้างจำกัดและต้องมีการเคลื่อนย้ายบ่อย ท าให้มีราคาสูง ดังภาพที่ 2.15

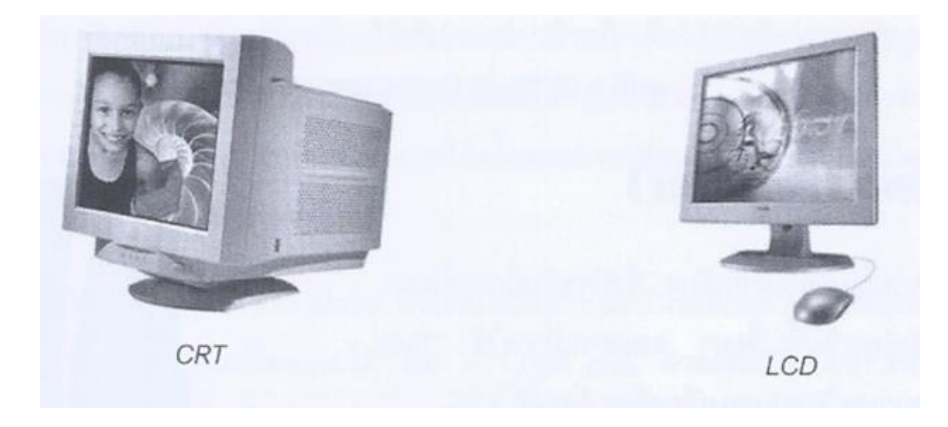

ภาพที่ 2.15 จอภาพ (Monitor)

**จอภาพแบบสัมผัส (Touch Screen)** แท้จริงแล้วจอภาพแบบสัมผัส ทำหน้าที่ เป็นทั้งอุปกรณ์นำเข้าและแสดงผลข้อมูล เนื่องจากผู้ใช้สามารถใช้นิ้วหรือปลายของที่ไม่ แหลม เช่น ปลายดินสอ สัมผัสหน้าจอเพื่อสั่งงานได้ ในขณะที่ผลลัพธ์ก็แสดงออกมาทาง จอภาพเช่นกัน แสดงตัวอย่างดังภาพที่ 2.15

**จอภาพแบบก๊าซพลาสมา (Gas Plasma Monitor)** เป็นจอภาพแสดงผลขนาด ใหญ่ มีขนาดความกว้างประมาณ 42 นิ้ว สามารถนำไปติดที่ผนังได้ มีลักษณะเป็นจอแบน ใช้ เทคโนโลยีของก๊าซพลาสมาในการแสดงผล โดยใช้อะตอมก๊าซแทนการใช้ผลึกเหลวของ จอภาพแบบ LCD ซึ่งบางร่นจะใช้พลังงานจากแรงดันไฟฟ้า ในขณะที่บางร่นจะใช้รังสี อัลตราไวโอเลต (Ultraviolet Light) จอภาพดังกล่าวมีคุณภาพสูงกว่าจอภาพแบบ LCD ทำ ให้มีราคาสูงกว่าค่อนข้างมาก แสดงตัวอย่างดังภาพที่ 2.16

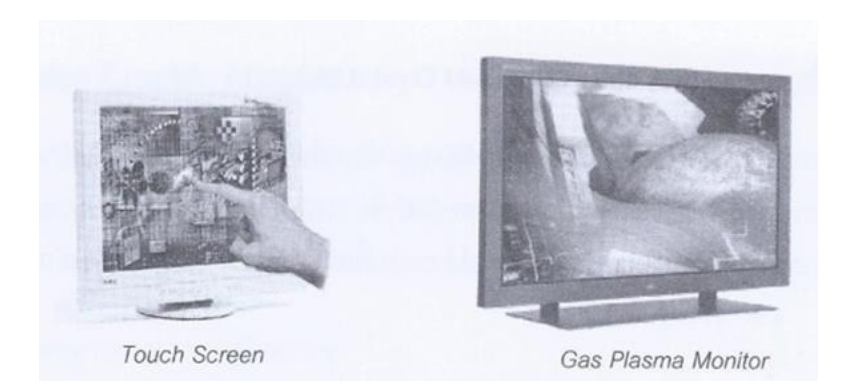

ภาพที่ 2.16 จอภาพแบบสัมผัส

- **ล าโพง (Speaker)** เป็นอุปกรณ์แสดงผลด้วยเสียง ซึ่งปัจจุบันมีการพัฒนาคุณภาพ เสียงของล าโพงเพิ่มขึ้นเรื่อยๆ ตลอดจนมีการใช้ "Sub Woofer" เพื่อเพิ่มความหนักแน่น ของเสียงด้วย ดังภาพที่ 2.17

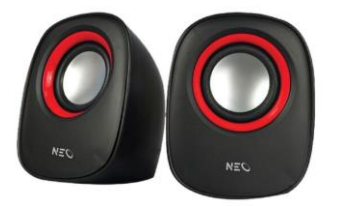

ภาพที่ 2.17 ลำโพง (Speaker) ภาพ https://www.officemate.co.th

- **หูฟัง (Headphone)** หูฟังก็คือ ล าโพงขนาดเล็ก ดังนั้นจึงจัดเป็นหน่วยแสดงผล ข้อมูลด้วย โดยเมื่อต้องการใช้งานให้นำแจ็คของหูฟังเสียบเข้าที่ช่องต่อเชื่อมกับการ์ดเสียงบน คอมพิวเตอร์ ดังภาพที่ 2.18

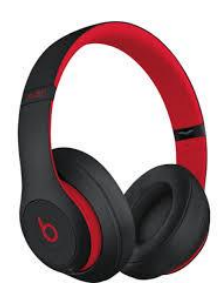

ภาพที่ 2.18 หูฟัง (Headphone) ภาพ [https://tsmactive.com/Beats-Studio](https://tsmactive.com/Beats-Studio3-Wireless)3-Wireless

- **เครื่องพิมพ์ (Printer)** ทำหน้าที่แสดงผลข้อมูลที่ได้จากการประมวลผลของเครื่อง คอมพิวเตอร์ลงบนกระดาษ ไม่ว่าจะเป็นข้อความหรือรูปภาพ เรียกผลลัพธ์นั้นว่า "Hard Copy" หรือ "สำเนาถาวร" Printer ถูกพัฒนาประสิทธิภาพในการพิมพ์งานเรื่อยมาทั้งด้าน ความเร็วในการพิมพ์ ความละเอียด และความชัดเจนของข้อความหรือรูปภาพที่ได้ จากอดีต จนถึงปัจจุบัน Printer แบ่งออกเป็นหลายชนิด ดังนี้

**Impact Printer** เป็นเครื่องพิมพ์แบบกระทบ ท างานโดยการตอกตัวอักขระ หรือรูปภาพผ่านผ้าหมึก (Inked Ribbon) ลงบนกระดาษ (คล้ายกับเครื่องพิมพ์ดีด) ดังนั้น ในขณะพิมพ์จึงมีเสียงดัง แบ่งออกเป็น 2 ชนิด ได้แก่ Dot Matrix และ Line Printer

**Dot Matrix** หรือเครื่องพิมพ์แบบจุด ท างานโดยใช้เข็มตอกผ่านผ้าหมึก เพื่อให้เกิดข้อความหรือรูปภาพ สามารถใช้ได้กับกระดาษ A4 ธรรมดาหรือกระดาษต่อเนื่องก็ ได้ Dot Matrix ไม่สามารถพิมพ์ภาพสีได้คุณภาพในการพิมพ์น้อย แต่สามารถพิมพ์กระดาษ ได้ครั้งละหลายแผ่นพร้อมกัน จึงนิยมนำมาใช้พิมพ์เอกสารที่ต้องการสำเนาด้วยกระดาษ คาร์บอบ

ความเร็วในการพิมพ์ของ Dot Matrix มีหน่วยในเป็น "cps (Character per Second)"หรือ "ตัวอักษรต่อนาที"สามารถพิมพ์ข้อความได้ 300 – 1,000 cps. ส่วน คุณภาพของการพิมพ์นั้นจะขึ้นอยู่กับจำนวนหัวเข็มของเครื่องพิมพ์ เช่น 9, 18 หรือ 24 หัว เข็ม เป็นต้น แสดงตัวอย่างดังภาพที่3.29

**Line Printer** เครื่องพิมพ์แบบรายบรรทัด มีความเร็วในการพิมพ์สูงมาก เนื่องจาก เครื่องพิมพ์ชนิดนี้จะจัดเรียงตัวอักขระตลอดทั้งบรรทัดให้เสร็จก่อน จึงจะพิมพ์ลง ้ บนกระดาษทีละบรรทัด ความเร็วในการพิมพ์จะมีหน่วยเป็นจำนวนบรรทัดต่อนาที (Lines per Minutes : Ipm) มีความเร็วโดยประมาณ 3,000 Ipm ขึ้นไป ส่วนใหญ่จะใช้กับเครื่อง คอมพิวเตอร์ขนาดใหญ่ เล่น Mainframe และจะใช้กระดาษต่อเนื่องที่มีขนาด 11 – 17 นิ้ว ดังภาพที่ 2.19

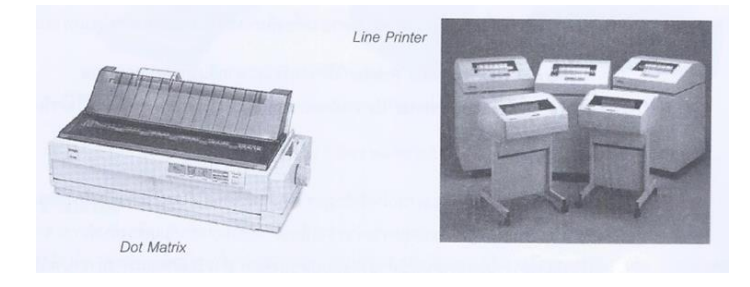

ภาพที่ 2.19 เครื่องพิมพ์ (Printer)

**Nonimpact Printer** เครื่องพิมพ์ชนิดนี้ท างานโดยการฉีดน้ าหมึกหรือผล หมึกแทนการตอกด้วยหัวเข็ม บางชนิดใช้ความร้อนและการกดทับเพื่อสร้างภาพหรือข้อมูล จึงไม่ส่งเสียงดังในระหว่างการพิมพ์งาน แบ่งออกเป็นหลายชนิด ดังนี้

**Ink-Jet Printer** ใช้วิธีการพ่นละอองหมึกลงบนกระดาษแทนการตอก กระทบข้อความหรือรูปภาพลงบนผ้าหมึกเพื่อให้ปรากฏบนกระดาษ สามารถพิมพ์งานได้ทั้งสี และขาวดำ พิมพ์กระดาษได้หลายขนาด ไม่ว่าจะเป็นกระดาษธรรมดา กระดาษอัดรูปหรือ กระดาษมัน แต่จะต้องใช้ควบคู่กับซอฟต์แวร์ ความละเอียดของงานพิมพ์จะมีหน่วยเป็นจุด ต่อนิ้ว (Dots per Inch : dpi) ซึ่ง Ink Jet จะอยู่ที่ 300 – 2400 dpi ส่วนความเร็วของการ พิมพ์จะมีหน่วยเป็นจำนวนหน้าต่อวินาที (Pages per Minutes : ppm) อย่างไรก็ตาม ความเร็วดังกล่าวขึ้นอยู่กับความละเอียดของรูปภาพด้วย

**Laser Printer** เครื่องพิมพ์ชนิดนี้มีคุณภาพในการพิมพ์สูงมาก เนื่องจากใช้ เลเซอร์สร้างภาพที่ต้องการพิมพ์ลงบนแท่งทรงกระบอกที่เรียกว่า "ดรัม (Drum)" บริเวณที่ โดนแสงเลเซอร์จะมีประจำไฟฟ้าเป็นบวก ส่วนอื่นจะเป็นลบ เมื่อดรัมหมนมาถึงตัวปล่อยผง หมึก (Toner) ผงหมึกจะเกาะบริเวณที่มีประจุไฟฟ้าที่เป็นบวก จากนั้นผลหมึกจะถูกส่งผ่าน ไปสู่กระดาษทำให้เกิดข้อความหรือรูปภาพได้ เครื่องพิมพ์ชนิดนี้มีความเร็วในการพิมพ์สูง มาก และงานพิมพ์มีความละเอียดมากเช่นกัน อยู่ที่ประมาณ 600 – 2400 dpi

**Thermal Printer** เครื่องพิมพ์แบบใช้ความร้อน จะพิมพ์ตัวอักษรออกมา เป็นจุดๆ และพิมพ์ได้ทีละตัว ทำงานโดยใช้การกดทัดหัวเข็มที่มีความร้อนลงบนกระดาษ เครื่องพิมพ์ชนิดนี้แบ่งเป็นหลายประเภท เช่น

- **Thermal Wax-transfer Printer** ใช้ความร้อนละลายสีแว็กซ์ล งบกระดาษ
- **Dye-sublimation Printer** ใช้ความร้อนถ่ายเทสีลงบนกระดาษ ที่ใช้เฉพาะเครื่องชนิดนี้เท่านั้น

**Photo Printer** เครื่องพิมพ์รูปภาพ สามารถนำเข้าข้อมูลจากล้องดิจิตอลได้ โดยที่ไม่จำเป็นต้องเชื่อมต่อกับเครื่องคอมพิวเตอร์เลย แต่จะใช้หน่วยความจำจากกล้อง ดิจิตอลเสียบเข้ากับเครื่องพิมพ์แทน จากนั้นจึงสั่งให้เครื่องพิมพ์ทำงานโดยการกดปุ่มคำสั่งที่ ้อยู่บนเครื่องพิมพ์ สำหรับลักษณะการทำงานจะใช้การพ่นหมึกเช่นเดียวกับ Ink-Jet

**Label Printer** เครื่องพิมพ์ที่มีขนาดเล็ก ใช้กระดาษพิเศษในการพิมพ์ โดย ด้านหนึ่งจะเป็นกระดาษกาว สามารถนำไปติดบนสินค้าต่างๆ ได้ ส่วนใหญ่จะใช้พิมพ์บาร์โค้ด (Bar Code)

**Portable Printer** เครื่องพิมพ์ที่มีขนาดเล็ก น้ าหนักเบา เครื่องย้ายได้ สะดวก ส่วนใหญ่จะใช้ร่วมกับคอมพิวเตอร์ Notebook และ Handheld เครื่องพิมพ์ชนิดนี้ บางรุ่นจะใช้วิธีการพ้นหมึก บางรุ่นใช้ความร้อน สามารถเชื่อมต่อคอมพิวเตอร์ด้วยพอร์ตขนาด หรือ USB ได้ หรือบางรุ่นใช้เทคโนโลยีไร้สาย

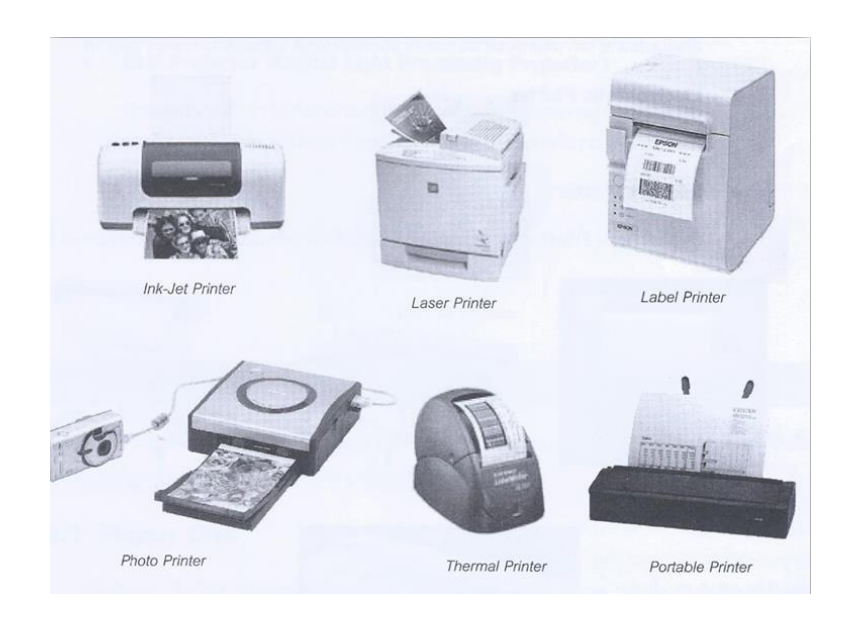

ภาพที่ 2.20 เครื่องพิมพ์ (Printer) ชนิดต่างๆ

**Plotter** แท้จริงแล้ว Plotter จัดเป็นเครื่องพิมพ์ชนิดหนึ่งเช่นกัน แต่จะใช้ เฉพาะกับงานด้านกราฟฟิก เช่น CAD/CAM การเขียนแบบ แผนผัง แผนที่และงานกราฟฟิกที่ ้มีขนาดใหญ่เกินกว่าเครื่องพิมพ์ธรรมดาจะรองรับได้ Plotter จะรับสัญญาณข้อมลจาก คอมพิวเตอร์ ที่ส่งมาควบคุมการเคลื่อนที่ของปากกาหรือตลับหมึกพิมพ์ลงบนกระดาษ โดย ี สามารถเลือกสีหรือปากกา และกำหนดขนาดของเส้นได้ Plotter แบ่งได้หลายชนิด ดังนี้

- **Drum Plotter** มีทั้งแบบตั้งพื้นและตั้งโต๊ะ แบบตั้งโต๊ะจะมี ขนาดใหญ่ ใช้ในการสร้างภาพที่ต่อเนื่อง เช่น วัดการสั่นสะเทือนของแผนดิน ไหว

- **Flatbed Plotter** เป็นแบบระนาบ จะกำหนดให้เฉพาะปากกา เท่านั้นที่เคลื่อนที่ได้ ในขณะที่กระดาษจะวางอยู่กับที่

- **Electrostatic Plotter** ใช้สร้างภาพคร่าวๆ เพื่อตรวจสอบ ก่อนที่จะใช้ Plotter 2 แบบแรกพิมพ์จริง ซึ่งจะละเอียดกว่า

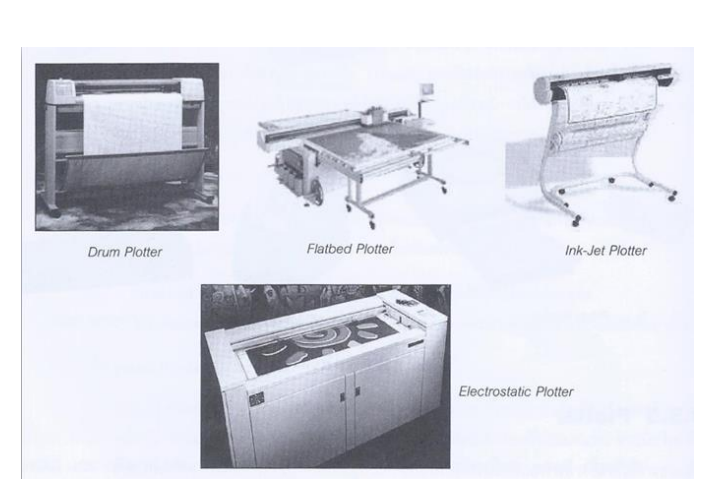

- **Ink-Jet Plotter** ปัจจุบันมี Plotter ที่ใช้ตลับหมึกแทนปากกา ส่วนใหญ่จะใช้กับงานเขียนแบบที่ต้องใช้กระดาษขนาด A1 ขึ้นไป

ภาพที่ 2.21 Plotter ชนิดต่างๆ

**Projector** โปรเจคเตอร์ เป็นหน่วยแสดงผลข้อมูลที่สามารถรับสัญญาณจาก เครื่องคอมพิวเตอร์แล้วแสดงผลแบบขยายขนาดบนฉากรับ ช่วยให้มองเห็นได้ไกลขึ้น โปรเจคเตอร์เป็นอุปกรณ์ที่สามารถเคลื่อนย้ายได้สะดวก แบ่งเป็น 2 ประเภท ได้แก่ LCD Projector และ DLP Projector

> **LCD Projector** ใช้เทคโนโลยีแสดงผลแบบ LCD แต่ภาพที่แสดง ้ออกมามีคุณภาพต่ำ

> - **DLP Projector (Digital Light Processing Projector)** ใช้กระจกขนาดเล็กท าหน้าที่สะท้อนแสงให้เกิดภาพที่คมชัด จึงมี คุณภาพสูงกว่าแบบ LCD

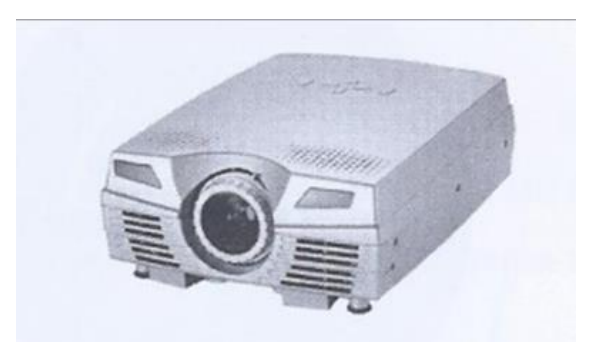

ภาพที่ 2.22 Projector

## **2.1.4 สื่อบันทึกข้อมูล**

สื่อหรืออุปกรณ์บันทึกข้อมูล จัดเป็นหน่วยความจำสำรองที่ช่วยส่งเสริมศักยภาพให้กับ เครื่องคอมพิวเตอร์ เพื่อจัดเก็บข้อมูลต่างๆ ให้ได้มากขึ้น ปัจจุบันอุปกรณ์บันทึกข้อมูลมีหลายชนิด ดังนี้

**Floppy Disk** หรือเรียกว่า "ดิสก์เก็ต (Diskette)" มีลักษณะเป็นแผ่นสี่เหลี่ยม ปัจจุบันมีขนาด 3.5 นิ้ว บันทึกข้อมูลได้สูงสุดเพียง 1.44 MB แบ่งเป็น 2 แบบ คือ HD (High Density) และ DS (Double Side) แต่แบบ HD จะหาซื้อได้ง่ายกว่าเพราะอุปกรณ์ในการ อ่านนั้นมีราคาถูกกว่า ปัจจุบันแผ่นดิสก์เก็ต จัดว่าเป็นอุปกรณ์จัดเก็บข้อมูลได้น้อยที่สุดและ ราคาถูก ดังภาพที่ 2.23

จากภาพที่ 2.23 ที่มุมด้านบนของแผ่นดิสก์จะมีสลักเลื่อนไปมาได้ เพื่อป้องกันการ บันทึกข้อมูล หากเลื่อนสลักปิดช่องว่างจะสามารถบันทึกข้อมูลได้ แต่หากเลื่อนสลักเปิด ช่องว่าง จะไม่สามารถบันทึกข้อมูลได้

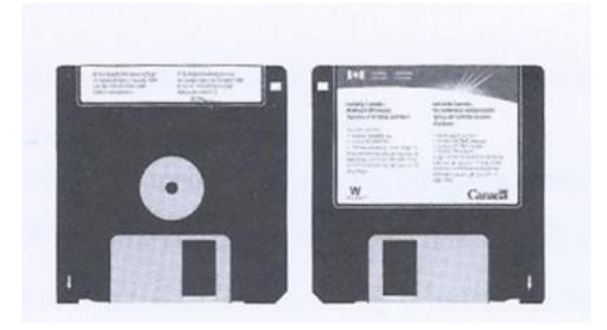

ภาพที่ 2.23 Floppy Disk / Disk/ Diskette

องค์ประกอบส าคัญของดิสก์เก็ต คือ "ดิสก์ (Disk)" ภายในประกอบด้วย Sector แต่ละ Sector แบ่งเป็น Track อีกมากมาย และภายใน Track จะประกอบด้วย Bit ข้อมูล หลายๆ Bit (Floppy Disk ต้องใช้คู่กับ Floppy Drive ที่มากับกล่องเคส) ดังภาพที่ 2.24

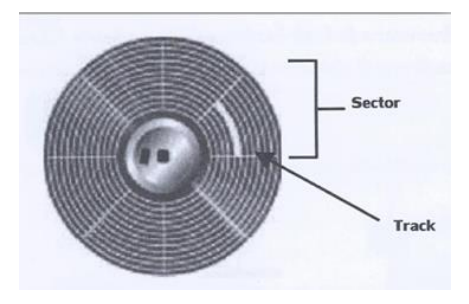

ภาพที่ 2.24 Floppy Disk / Diskette

**Hard Disk** มีเนื้อที่ไม่เพียงพอต่อขนาดของไฟล์ที่เพิ่มมากขึ้น จึงได้มีการพัฒนา Hard Disk ที่มีลักษณะเป็นกล่องสี่เหลี่ยมที่มีแผงวงจรไฟฟ้า ประกอบด้วยจานแม่เหล็กเรียงซ้อน กันในแกน Spindle หลายแผ่น แต่ละแผ่น บันทึกข้อมูลได้ 2 หน้า ใช้บันทึกข้อมูลทุก ประเภท ไม่ว่าจะเป็นไฟล์ข้อมูลธรรมดาหรือไฟล์โปรแกรมถึงไฟล์ OS ด้วย ฮาร์ดดิสก์จะติด ตั้งอยู่ภายในเครื่องคอมพิวเตอร์ แต่ก็สามารถถอดออกไปใส่เครื่องอื่นได้แต่ไม่ค่อยนิยมปฏิบัติ กัน เนื่องจากมีความยุ่งยากในการใส่เข้าและถอดออก และหากได้รับความกระทบกระเทือน รุนแรงบ่อยๆ อาจท าให้ฮาร์ดดิสก์เสียได้ โดยปกติคอมพิวเตอร์ 1 เครื่อง จะติดตั้งฮาร์ดดิสก์ เพียง 1 ตัว แต่หากมีความต้องการพื้นที่ในการเก็บข้อมูลมากขึ้นก็สามารถติดตั้งฮาร์ดดิสก์ เพิ่มขึ้นได้

ิฮาร์ดดิสก์จะมีหน่วยวัดความเร็วเป็นจำนวนรอบต่อนาที (Round Per Minute : rpm) เช่น 7,200 rpm จะมีความเร็วต่อฮาร์ดดิสก์ 5,400 rpm เป็นต้น มี มาตรฐานการรับ – ส่งข้อมูล 2 แบบ ที่นิยมใช้ ได้แก่ Ultra DMA (Ultra Direct Memory Access) และ ATA (Advance Technology Attachment) ช่วยให้รับ – ส่งข้อมูลเร็วขึ้น ส าหรับหน่วยที่ใช้จัดเก็บข้อมูลนั้น ปัจจุบันสามารถเก็บได้มากกว่า 100 GB

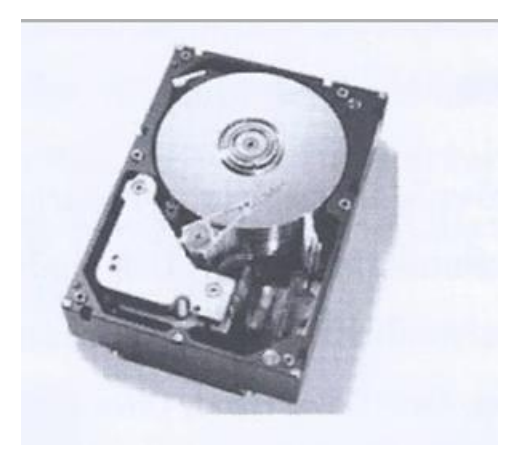

ภาพที่ 2.25 Hard Disk

**CD (Compact Disc)** หรือที่เรียกกันว่า "CD-ROM (Compact Disc Read Only Memory)" เป็นอุปกรณ์จัดเก็บข้อมูลแบบดิจิตอลสามารถบันทึกข้อมูลได้มากถึง 650 MB (74 นาที) , 700 MB (80 นาที) และ 800 MB (90 นาที) เหมาะสำหรับบันทึกข้อมูลประเภท Multimedia ท ามาจากแผ่นพลาสติกทรงกลมเคลือบด้วยสารโพลีคาร์บอเนต นอกจากนี้ ยัง มี Mini CD ซึ่งมีขนาดเล็กกว่า CD ปกติ มีความจุตั้งแต่ 30 – 300 MB ดังภาพที่ 2.26

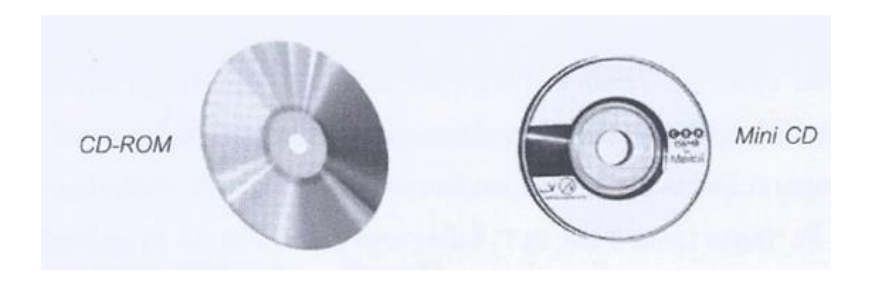

ภาพที่ 2.26 CD – ROM

เนื่องจากแผ่นซีดีเป็น ROM ชนิดหนึ่ง ดังนั้นเมื่อเขียนข้อมูลแล้ว 1 ครั้งจะไม่สามารถ ลบหรือเขียนทับได้อีก จึงเรียกซีดีประเภทนี้ว่า "CD-R (CD Recordable)" แต่ยังมีแผ่น CD อีกชนิดหนึ่งที่ส าม ารถลบห รือเขียนข้อมูลซ้ าได้ห ล ายครั้งเรียกว่า "CD-RW (CD Rewriteable)" การบันทึกข้อมูลลงแผ่น CD ทั้ง 2 ประเภท จะต้องใช้อุปกรณ์ที่เรียกว่า "CD Writer" สำหรับอัตราการส่งผ่านข้อมูลของ CD วัดเป็นกิโลไบต์ต่อวินาที (KBps) โดย 15 KBps เท่ากับ 1x ดังนั้นความเร็วที่พบตั้งแต่ 2x จนถึง 48x จึงหมายความว่า มีอัตราการ ส่งผ่านข้อมูลเป็น 2 เท่าถึง 48 เท่าของอัตราการส่งผ่านข้อมูล 150 KBps

นอกจากแผ่น CD-R และ CD-RW แล้ว ปัจจุบันยังมีแผ่น Video CD (VCD) และ DVD ที่สามารถบันทึกข้อมูลประเภท Multimedia ได้

**Removable Drive** อุปกรณ์จัดเก็บที่นิยมใช้ในปัจจุบัน มีขนาดเล็กแต่มีความจุ มากกว่า Floppy Disk หลายเท่า มีความจุตั้งแต่ 64 , 128 ไปจนถึง 4 GB ใช้งานสะดวก เพียงเสียบเข้ากับพอร์ต USB ที่เครื่องคอมพิวเตอร์ก็สามารถใช้งานได้ ในปัจจุบันผู้ผลิตได้ พัฒนาให้ Removable Drive สามารถเป็นเครื่องรับฟังวิทยุและเพลงประเภท MP3 ได้ด้วย Removable Drive มีชื่อเรียกต่างกันไปหลายแบบ ได้แก่ Pen Drive, Flash Drive, Handy Drive และ Thumb Drive เป็นต้น

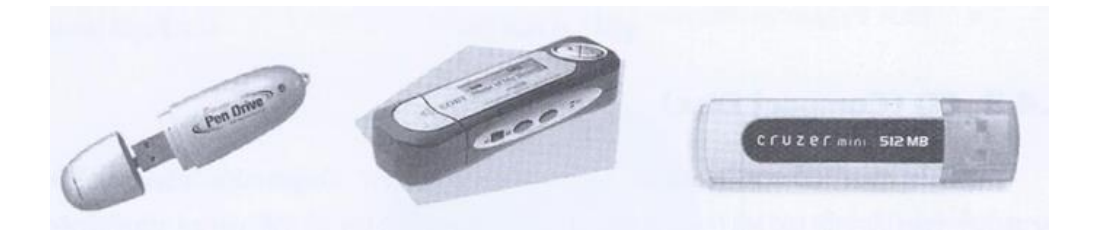

ภาพที่ 2.27 Removable Dive

**Magnetic Tape และ Tape Drive** เทปแม่เหล็ก (Magnetic Tape) ส่วนใหญ่จะ ใช้สำรอง (Back Up) ข้อมูลสำหรับองค์กรขนาดใหญ่ มีความจุประมาณ 20 GB เทปที่นิยม ใช้ในอุตสาหกรรมการผลิตเพลงจะใช้เทปประเภท "Digital Audio Tape : DAT" ซึ่งเป็น เทปแม่เหล็กที่มีคุณภาพสูงมาก มีขนาด 2 หรือ 3 นิ้ว และมีความจะตั้งแต่ 2-24 GB เทปอีก ประเภทหนึ่งที่มีประสิทธิภาพสูงและราคาสูงเช่นกัน คือ "Digital Linear Tape : DLT" ซึ่ง มีความจะตั้งแต่ 10–70 GB ส่วนอุปกรณ์ที่ใช้ในการอ่านข้อมูลจากเทปแม่เหล็กเรียกว่า "Tape Drive"

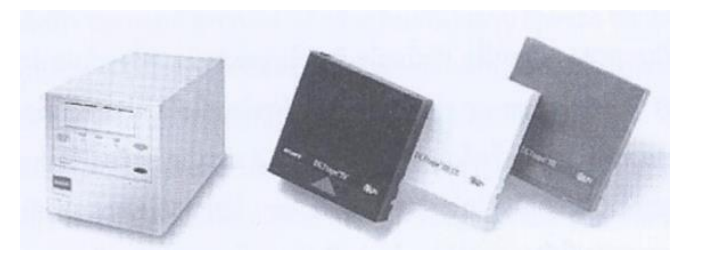

ภาพที่ 2.28 Magnetic Tape และ Tape Drive

**Memory Stick** มีจุดประสงค์เพื่อจัดเก็บข้อมูลดิจิตอลประเภทภาพ เสียง และข้อมูล อื่นๆ แล้วน าไปใช้กับอุปกรณ์อิเล็กทรอนิกส์ที่ต่างชนิดกันได้ บันทึกข้อมูลลงบนแผ่น ทองเหลือง (IC Chip) โดยนิยมใช้กับกล้องดิจิตอล กล้องถ่ายวิดีโอระบบดิจิตอลโน๊ตบุ๊ค เครื่องวอล์กแมน เครื่อง PDA เครื่อง Play Station และอื่นๆ อีกมากมาย เรียกได้อีกอย่าง หนึ่งว่า "Removable Flash Memory Card" มีความจุตั้งแต่ 128 MB จนถึง 256 MB แตกต่างกันไปตามรุ่นของผลิตภัณฑ์ ได้แก่ Memory Stick Pro, Memory Stick Duo, Memory Stick Pro Duo

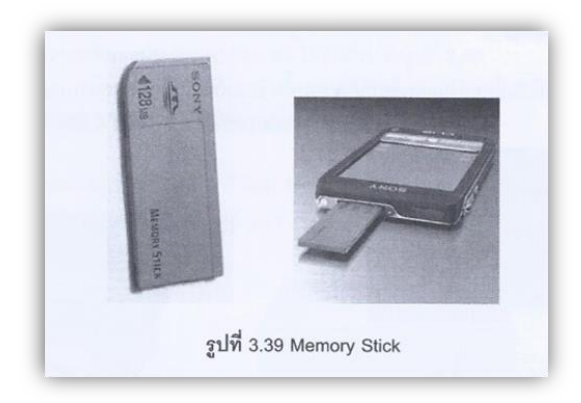

ภาพที่ 2.29 Memory Stick

### **2.1.5 อุปกรณ์อื่นๆ**

นอกจากอปกรณ์ที่กล่าวถึงซึ่งจำแนกตามโครงสร้างของระบบคอมพิวเตอร์แล้ว ยังมี ้อุปกรณ์สำคัญอื่นๆ อีกมากมาย ดังนี้

**การ์ดแสดงผล (Display Card)** คือ การ์ดที่ท าหน้าที่แปลงสัญญาณดิจิตอลไปเป็น สัญญาณ อะนาล็อก ประมวลผลภาพกราฟฟิกทั้งหมด เพื่อส่งไปแสดงผลที่จอภาพ ดังนั้น เนื้อที่บางส่วนของ RAM จึงต้องถูกแบ่งมาใช้ประมวลผลนี้ด้วยการ์ดแสดงผลจะเสียบไว้ที่ สล็อตที่เมนบอร์ดผ่านพอร์ตประเภท AGP (Accelerate Graphic Port : เป็นพอร์ตเร่ง ความเร็วกราฟฟิก ซึ่งพัฒนาต่อจากพอร์ต PCI) ดังภาพที่ 2.30

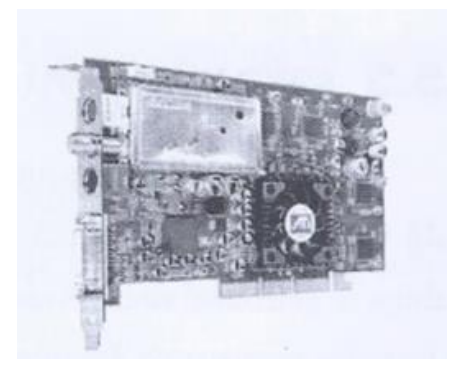

ภาพที่ 2.30 การ์ดแสดงผล (Display Card)

**การ์ดเสียง (Sound Card)** ท าหน้าที่รับสัญญาณเสียงจากภายนอกมาประมวลผล แล้วเก็บบันทึกไว้เป็นไฟล์เสียง เช่น MPEG, WAV, REM เป็นต้น จากนั้นอาศัยซอฟต์แวร์บาง ชนิดเพื่อส่งสัญญาณเสียงออกมาทางล าโพงหรือหูฟัง เช่นเดียวกับการ์ดแสดงผล คือ การ์ด เสียงจะเสียบเข้ากับสล็อตของเมนบอร์ด อย่างไรก็ตาม เมนบอร์ดบางรุ่นมีการ์ดเสียงมาให้ แล้ว (Built In หรือ On Board) ดังภาพที่ 2.31

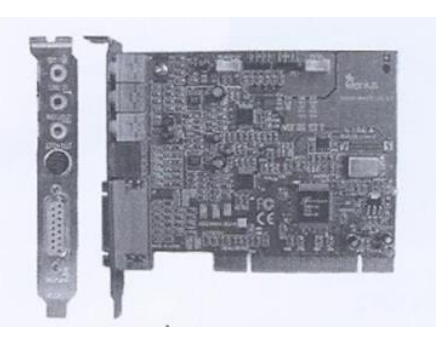

ภาพที่ 2.31 การ์ดเสียง (Sound Card)

**Floppy Drive** เป็นเครื่องอ่านข้อมูลที่บันทึกอยู่ในแผ่นดิสก์เก็ต รวมทั้งเขียนหรือ บันทึกข้อมูลลงบนแผ่นดิสก์ได้ ดังภาพที่ 2.32

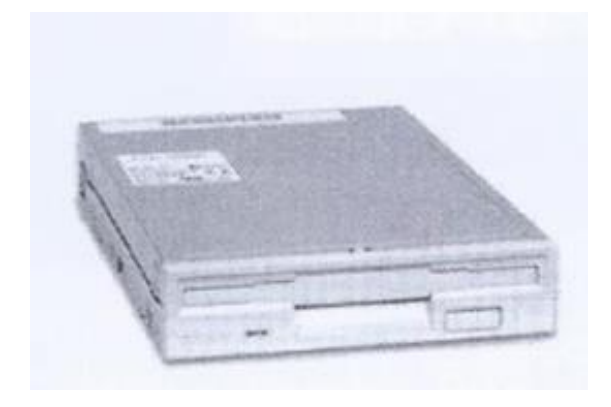

ภาพที่ 2.32 Floppy Drive

**เครื่องอ่านแผ่น CD (CD-ROM Drive)** ใช้อ่านข้อมูลที่บันทึกไว้ในแผ่น CD-ROM โดยมีอัตราการส่งผ่านข้อมูลหลายระดับด้วยกัน เช่น 40x, 48, 50x, และ 52x เป็นต้น

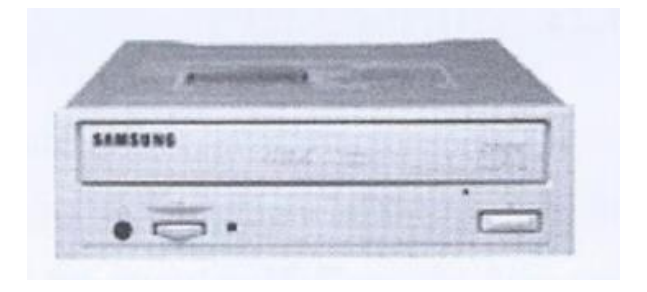

ภาพที่ 2.33 เครื่องอ่านแผ่น CD (CD-ROM Drive)

**เครื่องเขียนแผ่น CD (CD Writer)** ใช้เขียนหรือบันทึกข้อมูลลงบนแผ่น CD และอ่าน ข้อมูลจากแผ่นได้ จุดสังเกตของเครื่องเขียน CD คือ มีตัวเลขแสดงอัตราการส่งผ่านข้อมูล 3 ชุด เรียงต่อกันโดยคั่นตัวเลขแต่ละชุดด้วยเครื่องหมาย "/" เช่น 8x/4x/32x หมายความว่า อัตราการส่งผ่านข้อมูลในการเขียนแผ่น CD-R เป็น 8 เท่า อัตราการส่งผ่านข้อมูลในการ เขียนแผ่น CD-RW เป็น 4 เท่า และอัตราการส่งผ่านข้อมูลในการอ่านแผ่นซีดีเป็น 32 เท่า ของอัตราการส่งผ่านข้อมูล 150 KBps เป็นต้น

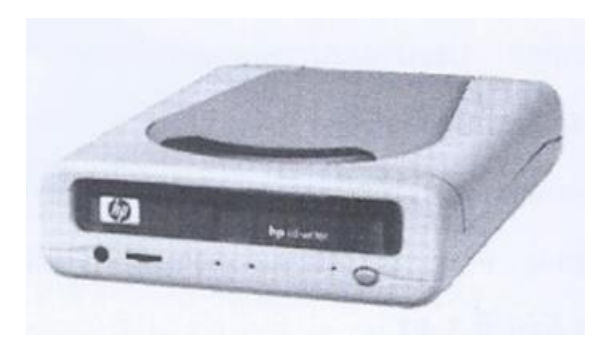

ภาพที่ 2.34 เครื่องเขียนแผ่น CD (CD Writer)

**เครื่องอ่านแผ่น DVD (DVD Drive)** เป็นอุปกรณ์ที่ใช้ในการอ่านแผ่น DVD, VCD หรือ CD ก็ได้ แต่ไม่สามารถเขียนข้อมูลลงแผ่น DVD, VCD หรือ CD ได้

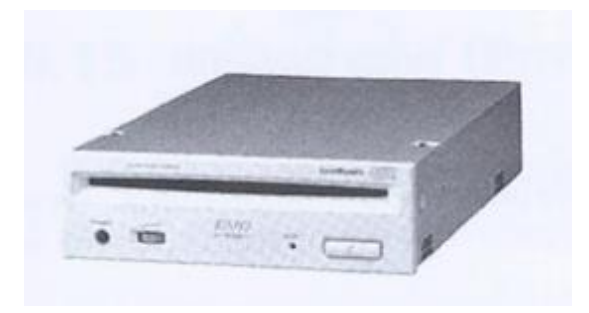

ภาพที่ 2.35 เครื่องอ่านแผ่น DVD (DVD Drive)

**Combo Drive** เป็น Drive ที่รวมเอาความสามารถของ DVD Drive และ CD-Writer เข้าด้วยกัน ทำให้สามารถอ่านแผ่น CD, VCD และ DVD ตลอดจนสามารถเขียนแผ่น CD-R, CD-RW ได้อีกด้วย

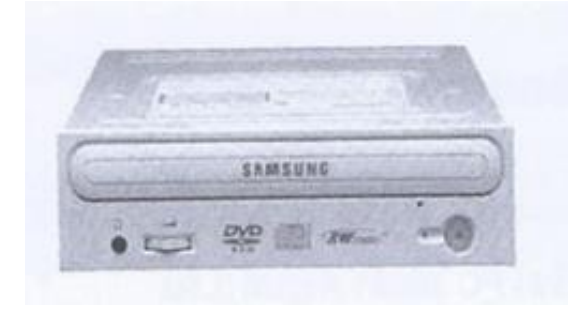

ภาพที่ 2.36 Combo Drive

**การ์ดหน่วยความจำ (Memory Card)** หรือเรียกว่า "การ์ดหน่วยความจำแฟลช (Flash Memory Card)" เป็นอุปกรณ์จัดเก็บข้อมูลที่มีขนาดเล็ก พกพาได้คล้ายกับ Memory Stick นิยมใช้กับโน๊ตบุ๊ค

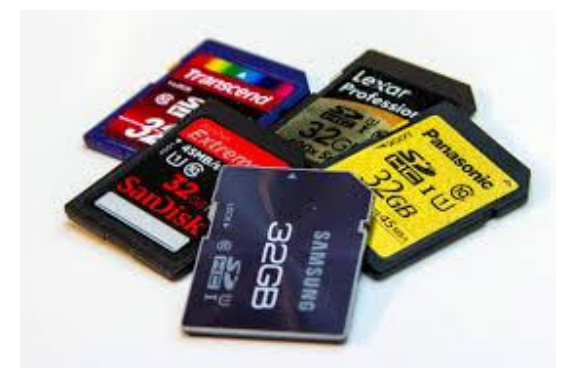

ภาพที่ 2.37 การ์ดหน่วยความจำ (Memory Card) ภาพ https://ecloudtec.com/news/memorycard/

**การ์ดเครือข่าย (Network Card / LAN Card)** ห รือเรียกว่า "NIC (Network Interface Card)" ซึ่งก็คือ การ์ด LAN ใช้เชื่อมต่อคอมพิวเตอร์เข้ากับเครือข่าย

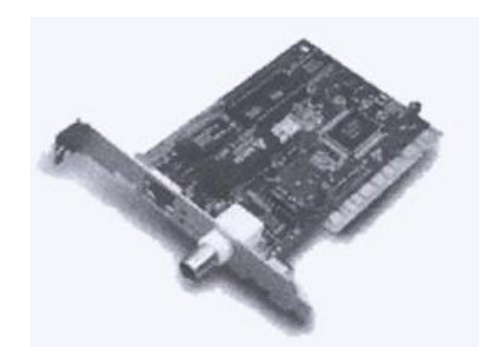

ภาพที่ 2.38 การ์ดเครือข่าย (Network Card / LAN Card)

**โมเด็ม (Modem)** หรือ "External Modem" ใช้สื่อสารผ่านทางระบบโทรศัพท์ เพื่อให้เชื่อมต่อเข้ากับอินเตอร์เน็ตได้ ปัจจุบันมี Internal Modem ที่ติดมากับเครื่อง PC ให้ แล้ว

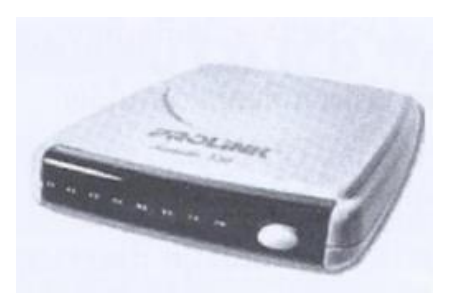

ภาพที่ 2.39 โมเด็ม (Modem)

**การ์ดโมเด็ม (Modem Card)** หรือ Internal Modem คือ โมเด็มที่มีลักษณะเป็น การ์ด จะติดตั้งมาบนเมนบอร์ดของเครื่อง PC ให้แล้ว แต่สำหรับโน๊ตบุ๊คจะใช้ PC Card เป็น Modem แทน

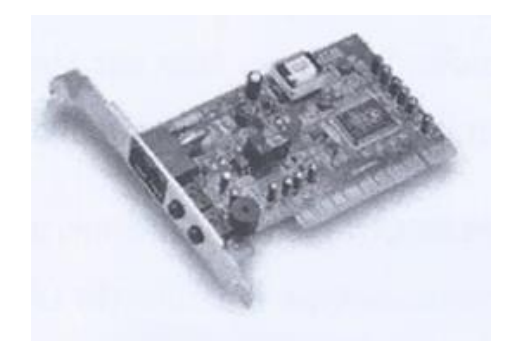

ภาพที่ 2.40 การ์ดโมเด็ม (Modem Card)

**Fax/Modem Card** ท าหน้าที่เป็นเครื่องแฟกซ์และโมเด็มภายในการ์ดเดียวกัน แต่ จะต้องใช้ควบคู่กับซอฟต์แวร์เฉพาะ

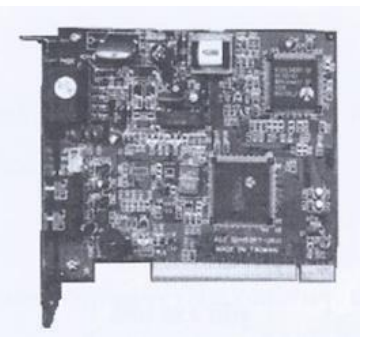

ภาพที่ 2.41 Fax/Modem Card

**เครื่อง MFD (Multifunction Device)** อุ ป ก ร ณ์ อิ เล็ ก ท รอ นิ ก ส์ ที่ ร ว ม ความสามารถของเครื่องแฟกซ์ เครื่องพิมพ์ เครื่องถ่ายเอกสาร และเครื่องสแกนเข้าไว้ด้วยกัน ภายในเครื่องเดียว

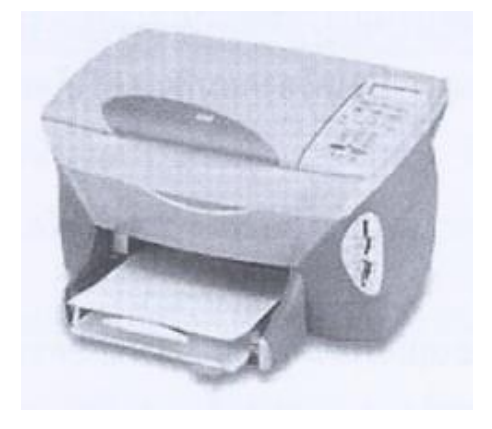

ภาพที่ 2.42 เครื่อง MFD (Multifunction Device)

**เครื่องจ่ายไฟ (Power Supply)** อุปกรณ์ที่ติดตั้งอยู่ในเคสของเครื่องคอมพิวเตอร์ ใช้ แปลงระดับแรงดันไฟฟ้าตามอาคารบ้านเรือนให้เหมาะกับเครื่อง แล้วจ่ายไฟไปยังอุปกรณ์ ต่างๆ ภายในเครื่อง

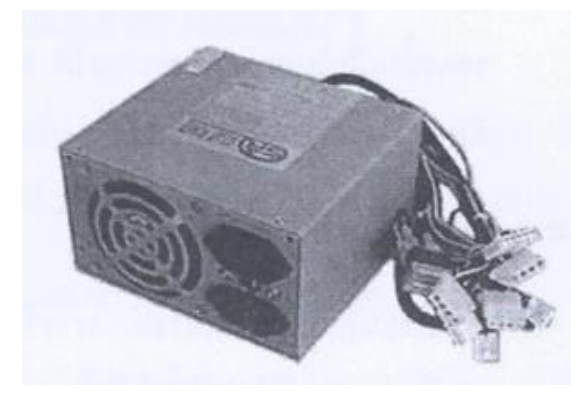

ภาพที่ 2.43 เครื่องจ่ายไฟ (Power Supply)

**เครื่องส ารองไฟ (UPS)** UPS (Uninterruptable Power Supply) เป็นอุปกรณ์ที่ ช่วยรักษาระดับแรงดันของกระแสไฟฟ้า และกรองสัญญาณรบกวนจากไฟฟ้า นอกจากนี้ ยัง ช่วยจ่ายไฟฟ้าสำรองในกรณีที่เกิดไฟฟ้าดับได้ ช่วยให้เครื่องคอมพิวเตอร์สามารถทำงาน ต่อไปได้อีกประมาณ 10 – 30 นาที ท าให้มีเวลาในการบันทึกข้อมูลทัน

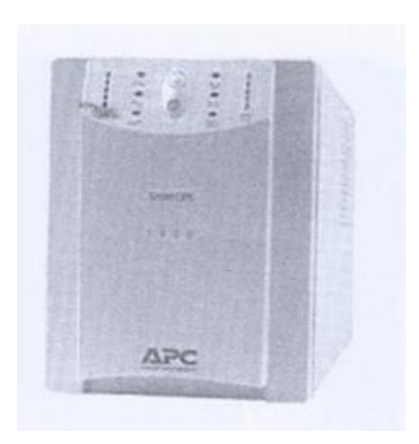

ภาพที่ 2.44 เครื่องสำรองไฟ (UPS)

**การบ ารุงรักษาเครื่องคอมพิวเตอร์**เพื่อให้สามารถใช้งานเครื่องคอมพิวเตอร์ได้นาน ขึ้น จึงควรรู้จักวิธีการบำรุงรักษาเครื่องคอมพิวเตอร์ดังรายละเอียด ต่อไปนี้

# **สิ่งที่เป็นอันตรายต่อเครื่องคอมพิวเตอร์**

**การเปิด-ปิดเครื่องคอมพิวเตอร์บ่อยๆ** เมื่อมีการเปิดเครื่องคอมพิวเตอร์เพื่อ ใช้งาน จะมีกระแสไฟฟ้าไหลผ่านเข้าไปในตัวเครื่องทันที ทำให้เกิดการกระซากของ กระแสไฟฟ้าขึ้น ซึ่งหากการกระซากไฟนี้เกินกว่าที่ชิ้นส่วนบนแผงวงจรจะรับได้ จะทำ ให้แผงวงจรนั้นเสียไม่สามารถทำงานได้ ดังนั้นถ้าไม่สามารถเปิดเครื่องคอมพิวเตอร์ได้ ตลอด 24 ชั่วโมง ก็ควรเปิด-ปิดเครื่องให้น้อยที่สุด

**ความร้อน** ความร้อนที่เกิดขึ้นในเครื่อง มาจากการทำงานของอุปกรณ์แต่ละ ี่ชิ้น หากเกิดความร้อนมากเกินไปจะส่งผลเสียต่ออปกรณ์เหล่านั้นได้หรืออาจทำให้ อุปกรณ์เสื่อมสภาพได้เร็วขึ้น ดังนั้น ควรมีวิธีระบายความร้อนออกจากเครื่อง คอมพิวเตอร์ เช่น

- การติดพัดลมเพิ่มใน Case
- เลือกใช้ Case ที่มีระบบระบายความร้อนที่ดี เช่น Case แบบ ATX
- จัดวางเครื่องในที่อากาศถ่ายเทได้สะดวก
- หลีกเลี่ยงแสงแดด

**ฝุ่นละออง** ฝุ่นละอองจะเข้าไปขัดขวางทางเดินของกระแสไฟบนแผงวงจร ทำให้การทำงานติดขัด อีกทั้งฝุ่นละอองยังเป็นตัวปิดกั้นไม่ให้ความร้อนระบาย ออกไปได้

**น้ า** หรือของเหลว เป็นสาเหตุส าคัญที่สุดที่ท าให้อุปกรณ์ต่างๆ เสียหายได้ เนื่องจากน้ำทำให้กระแสไฟฟ้าลัดวงจร ดังนั้น จึงไม่ควรนำน้ำหรือของเหลวใดๆ เข้า ใกล้เครื่องคอมพิวเตอร์ แต่หากต้องใช้น้ำทำความสะอาดควรถอดปลั๊กไฟออกก่อน และใช้ผ้าซุบน้ำหมาดๆ เช็ดทำความสะอาด แล้วใช้ผ้าแห้งเช็ดซ้ำ

**กระแสไฟฟ้า** กระแสไฟฟ้าทำหล่อเลี้ยงคอมพิวเตอร์ให้สามารถทำงานได้ ก็ เป็นสาเหตุให้เกิดความเสียหายได้เช่นกัน เช่น ไฟตก ไฟเกิน และไฟกระชาก เป็นต้น **สนามแม่เหล็กไฟฟ้า** สนามแม่เหล็กไฟฟ้าจากอุปกรณ์ชิ้นอื่นที่วางใกล้กับ เครื่องคอมพิวเตอร์ จะเป็นสัญญาณรบกวนอุปกรณ์คอมพิวเตอร์ได้ เช่น รบกวน หลอดภาพในจอคอมพิวเตอร์ท าให้การแสดงสีผิดเพี้ยนไป เป็นต้น

**การดูแลรักษาเครื่องคอมพิวเตอร์และอุปกรณ์ชิ้นอื่นๆ** ก่อนการซ่อม บ ารุงเครื่องคอมพิวเตอร์ทุกครั้ง ต้องปิดสวิตซ์เครื่อง และดึงปลั๊กไฟออกจาก เต้าเสียบ เพื่อป้องกันอันตรายที่เกิดจากกระแสไฟฟ้า และสิ่งต่อไปนี้เป็นสิ่งที่ควร ปฏิบัติเพื่อไม่ให้เครื่องคอมพิวเตอร์และฮาร์ดแวร์ชิ้นต่างๆ เสียหาย

- ควรปิดเครื่องให้สนิทอยู่เสมอ เพื่อป้องกันไม่ให้หนูหรือแมลงสาบ เข้าไปท าความเสียหายภายใน
- ด้านหลังเครื่องคอมพิวเตอร์ส่วนใหญ่จะมีพัดลมระบายอากาศอยู่ หนึ่งตัว ซึ่งจะหมุนตลอดเวลาที่เปิดเครื่องพัดลมตัวนี้จะทำหน้าที่ ดูดอากาศออกจากตัวเครื่องเพื่อระบายความร้อนให้กับระบบ จ่ายไฟ จึงควรตรวจที่บริเวณหลังเครื่องเป็นครั้งคราว เพื่อดูว่ามีลม เป่าออกมาหรือไม่ หากไม่มีก็ควรรีบเปลี่ยนโดยด่วน มิฉะนั้นจะทำ ให้อุณหภูมิในเครื่องคอมพิวเตอร์สูงเกินไปและจะมีผลเสียต่อ ตัวเครื่อง
- ควรปิดฝาครอบเครื่องออกมาเป่าฝุ่นที่เกาะอยู่ตามแผงวงจร 2 เดือนต่อครั้ง แต่หากเครื่องคอมพิวเตอร์อยู่ในบริเวณที่มีฝุ่นมาก ๆ อาจจะต้องเป่าเดือนละครั้ง ถ้าไม่มีเครื่องเป่าลมก็ให้ใช้แปรงทาสีที่ มีขนนุ่มๆ มาปัดทำความสะอาดฝุ่นละอองที่เกาะบนแผงวงจร ภายในเครื่อง ซึ่งจะช่วยให้การระบายความร้อนดีขึ้น
- ควรต่อสายดินจากเคสส่วนที่เป็นโลหะ แล้วน าไปต่อกับโลหะชิ้น อื่นที่ตั้งอยู่บนพื้น เช่น ท่อน้ำเหล็ก ประตูเหล็ก โครงฝ้าที่เป็น อลูมิเนียม เพื่อให้สามารถระบายกระแสไฟฟ้าลงดินได้ การต่อสาย ดินนี้จะช่วยแก้ปัญหาไฟรั่วจากตัวเครื่องคอมพิวเตอร์ ทำให้ไม่ถูก

ไฟดูดเวลาเผลอไปแตะตัวเครื่อง รวมทั้งยังช่วยลดความรุ้นแรง จากปัญหาไฟกระซากได้อีกด้วยในพื้นที่มีปัญหาไฟดับ ไฟตก ไฟกระชากอยู่บ่อย ๆ ควรซื้อยูพีเอส (UPS) มาใช้งาน

- อุปกรณ์คอมพิวเตอร์บางชิ้นต้องใช้ปลั๊ก 3 ตา ดังนั้น ควรใช้ปลั๊ก รางส าหรับคอมพิวเตอร์ 1 ชุด (ไม่ควรใช้ตลับไปที่เป็นม้วนกลม เนื่องจากไม่ปลอดภัย)
- เมื่อปิดเครื่องแล้วต้องการเปิดใหม่ ควรรออย่างน้อย 10 วินาที แล้วจึงเปิดเครื่องอีกครั้ง เพื่อให้กระแสไฟไหลออกจากตัวเครื่องให้ ่ หมดก่อน เนื่องจากหากปิดแล้วเปิดเครื่องทันทีจะทำให้จอภาพ เสียเร็ว
- ควรนำคีย์บอร์ดมาคว่ำแล้วเคาะฝุ่นละอองที่ติดตามซอกออกเดือน ิละครั้ง หรือใช้น้ำยาเช็คทำความสะอาดเพื่อให้สามารถกดป่มได้ อย่างไม่มีปัญหา
- การดูแลรักษาเมาส์ ควรถอดลูกกลิ้งในเมามาล้างในน้ าอุ่น และขูด สิ่งปกปรกที่ติดอยู่ที่แกนหมุนภายในเมาส์ เนื่องจากหากแกนนี้ สกปรก จะทำให้เมาส์เคลื่อนที่ได้ไม่สม่ำเสมอ ควรทำความสะอาด ประมาณ 1 – 2 เดือนต่อครั้ง หรือบ่อยกว่านั้นถ้ารู้สึกว่าเมาส์ เคลื่อบที่ไม่ราบเรียบ นอกจากนี้ควรใช้แผ่นรองเมาส์และทำความ สะอาดแผ่นรองเมาส์ให้สะอาดอยู่เสมอด้วย

## **2.2 ด้านซอฟต์แวร์**

เทคโนโลยีสารสนเทศอีกกลุ่มหนึ่งที่ใช้ควบคู่ไปกับเครื่องคอมพิวเตอร์ก็คือ "ซอฟต์แวร์ (Software)" ซึ่งจัดว่าเป็นองค์ประกอบสำคัญที่เป็นตัวคอยขับเคลื่อนและประสานการทำงานระหว่าง ้อุปกรณ์ชิ้นต่างๆ และผู้ใช้งานคอมพิวเตอร์เพื่อให้ได้ผลลัพธ์ตามต้องการ ปัจจุบันองค์กรต่างๆ นำ ซอฟต์แวร์สำหรับระบบงานในกระบวนการทางธุรกิจเข้ามาใช้ ทำให้ดำเนินงานได้รวดเร็วยิ่งขึ้น ซึ่ง ซอฟต์แวร์ของระบบงานเหล่านั้น ถูกพัฒนาขึ้นมาด้วยภาษาการโปรแกรมหลายภาษาที่เหมาะสม โดย ผู้มีหน้าที่เขียนโปรแกรมโดยตรงก็คือ "โปรแกรมเมอร์" อย่างไรก็ตาม การเขียนโปรแกรมเป็นเพียง ขั้นตอนหนึ่งในกระบวนการพัฒนาซอฟต์แวร์

#### **2.2.1 ความหมายของซอฟต์แวร์**

**ี ซอฟต์แวร์** หมายถึง ชุดคำสั่งหรือโปรแกรมที่เขียนขึ้นมาอย่างเป็นลำดับขั้นตอน เพื่อสั่งให้ คอมพิวเตอร์ท างานใดๆ ตามที่ต้องการได้ ภายในซอฟต์แวร์ประกอบไปด้วยโปรแกรมย่อยหลาย โปรแกรม ดังนั้น จึงมักเรียก "ซอฟต์แวร์" และ "โปรแกรม" ในความหมายเดียวกัน

#### **2.2.2 ประเภทของซอฟต์แวร์**

ผู้ใช้จะไม่สามารถใช้งานเครื่องคอมพิวเตอร์เพื่อสนับสนุนการทำงานในด้านต่างๆ ได้เลย หากไม่มีซอฟต์แวร์ที่เป็นตัวกลางประสานการทำงาน โดยซอฟต์แวร์แบ่งออกเป็น 2 ประเภทหลักๆ ได้แก่ ซอฟต์แวร์ระบบ และซอฟต์แวร์ประยุกต์

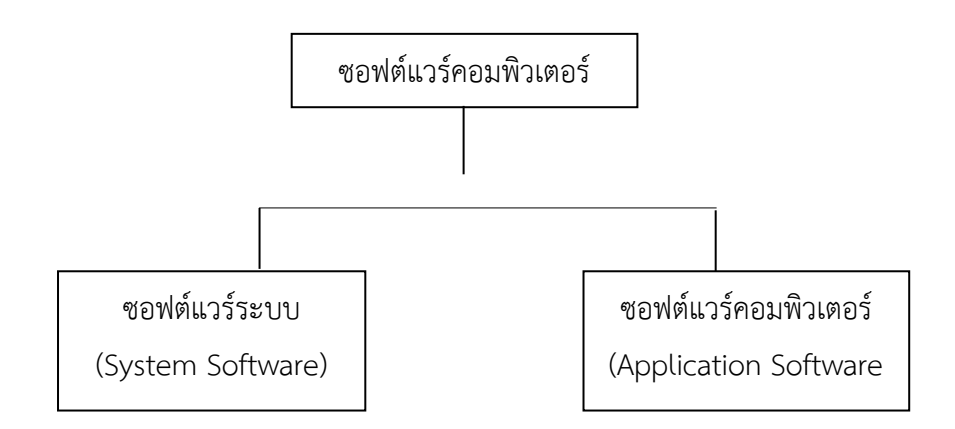

ภาพที่ 2.45 ประเภทของซอฟต์แวร์

**ซอฟต์แวร์ระบบ (System Software) ห**มายถึง ชุดคำสั่งหรือโปรแกรมที่เขียน ่ ขึ้นมาเพื่อใช้จัดการกับระบบทำหน้าที่ควบคุมการทำงานของคอมพิวเตอร์และอุปกรณ์ต่างๆ เช่น การนำข้อมูลเข้ามาประมวลผล การจัดสรรหน่วยความจำสำรอง และการแสดงผลของอุปกรณ์ แสดงผล เป็นต้น เมื่อผู้ใช้เริ่มเปิดเครื่องคอมพิวเตอร์ การทำงานจะเป็นไปตามชุดคำสั่งที่เขียนขึ้น ชุดค าสั่งนั้นก็คือ "ซอฟต์แวร์ระบบ" นั่นเอง

ซอฟต์แวร์ระบบ แบ่งออกเป็น 3 ประเภท ได้แก่ โปรแกรมระบบปฏิบัติการ โปรแกรมอรรถประโยชน์ และตัวแปลภาษา ดังภาพที่ 2.46

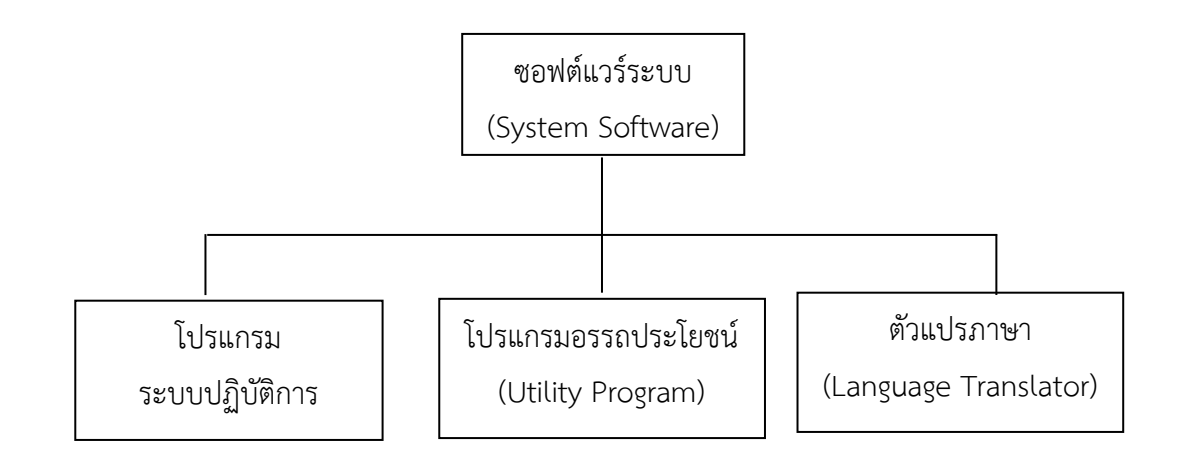

ภาพที่ 2.46 ประเภทของซอฟต์แวร์ระบบ

### **โปรแกรมระบบปฏิบัติการ (Operating System : OS)**

เป็นโปรแกรมที่ส าคัญที่สุดในการท างานของเครื่องคอมพิวเตอร์ เนื่องจาก OS ท าให้เครื่องคอมพิวเตอร์สามารถควบคุมและจัดการ ทรัพยากรต่างๆ ของเครื่องได้ ไม่ว่าจะเป็นการจัดสรรหน่วยความจำ ้อุปกรณ์ต่อพ่วง เป็นรากฐานการทำงานของซอฟต์แวร์สำเร็จรูปอื่น ๆ ดังนั้น OS จึงถูกเขียนขึ้นมาด้วยภาษาระดับล่าง เช่น Assembly **หน้าที่ของโปรแกรม OS มีดังนี้**

**1**. **เริ่มต้นการท างานของเครื่องคอมพิวเตอร์**ด้วยการบู้ตเครื่อง (Booting) เมื่อผู้ใช้เปิดเครื่องคอมพิวเตอร์จะเรียกว่า "Cold Boot" แต่ หากเป็นการ Restart หรือ Reset เครื่องจะเรียกว่า "Warm Boot" ซึ่ง หากเครื่องรุ่นใดไม่มีปุ่ม Reset ให้ เราสามารถกดปุ่ม Power ค้างไว้ ประมาณ 10 วินาที ก็จะสามารถ Restart เครื่องได้เช่นกัน อย่างไรก็ตาม หน้าที่เริ่มต้นการทำงานของ OS นั้นจะรับผิดชอบร่วมกันกับ ROM Chip ด้วย

**2. ท าหน้าที่เป็นส่วนประสานกับผู้ใช้ (User Interface)** ไม่ว่า จะมีซอฟต์แวร์สำเร็จรูปใดก็ตามที่ทำงานบน OS จะต้องใช้ User Interface ทุกรูปแบบจาก OS ซึ่งปัจจุบัน User Interface จะอยู่ใน รูปแบบของ GUI (Graphic User Interface)

**3. ดูแลจัดการการท างานของโปรแกรมอื่น** กล่าวคือ อนุญาตให้ ผู้ใช้เปิดหลายโปรแกรมทำงานพร้อมกันได้เรียกว่า "Multiprogramming"

และสามารถประมวลผลคำสั่งหลายคำสั่งพร้อมกันจากหลายโปรแกรมได้ เรียกว่า "Multiprocessing"

**4. จัดสรรพื้นที่ในหน่วยความจำ RAM** โดยจะทำการจัดสรรหรือ ระบุตำแหน่งพักข้อมูลบนพื้นที่ของ RAM ก่อนกระบวนการประมวลผลจะ เกิดขึ้น เมื่อ CPU คัดลอกข้อมูลเหล่านั้นไปประมวลผลเรียบร้อยแล้ว ข้อมูลต้นฉบับที่พักไว้ใน RAM จะถูกลบทิ้งไป และถูกแทนที่ด้วยข้อมูลที่ เป็นผลลัพธ์

**5. จัดล าดับการท างาน (Scheduling Job)** เนื่องจาก OS ้อนุญาตให้ผู้ใช้ทำงานได้หลายอย่างในเวลาเดียวกัน ดังนั้น OS จึงต้อง จัดลำดับการทำงานเหล่านั้นด้วย

**6. การติดตั้ง Driver ของอุปกรณ์ต่างๆ** โปรแกรม OS และ อุปกรณ์คอมพิวเตอร์จะทำงานร่วมกันได้ต้องอาศัย "โปรแกรมขับเคลื่อน อุปกรณ์ (Device Driver)" หรือเรียกว่า "Driver" ดังนั้น ก่อนการใช้งาน อุปกรณ์ชิ้นใดควรติดตั้ง Driver ก่อนทุกครั้ง อย่างไรก็ตาม OS ในปัจจุบัน ได้ติดตั้ง Driver สำหรับอุปกรณ์บางชิ้นไว้ให้แล้ว และบางชิ้นก็ทำให้ OS รู้จักได้โดยอัตโนมัติ

**7. การจัดการไฟล์ (File Manager)** โปรแกรม OS จะต้องท า หน้าที่จัดการไฟล์ข้อมูลต่างๆ ได้ตามที่ผู้ใช้ต้องการ ไม่ว่าจะเป็นการค้นหา ลบ จัดเรียง คัดลอก ตลอดจนตรวจสอบเนื้อที่ว่างบนหน่วยความจำได้อีก ด้วย สำหรับเครื่องมือจัดการไฟล์ของระบบปฏิบัติการ Windows ได้แก่ Windows Explorer

**8. การฟอร์เเม็ต (Formatting)** หมายถึง การจัดเรียงเนื้อที่ใน หน่วยความจำสำรองใหม่ ให้พร้อมใช้บันทึกข้อมูลในครั้งต่อไป ซึ่ง โปรแกรม OS จะต้องทำหน้าที่ในส่วนนี้ได้

#### **ประเภทของระบบปฏิบัติการ**

ระบบปฏิบัติการจะแตกต่างกันออกไปตามไปตามประเภทของ เครื่องคอมพิวเตอร์ เช่น OS สำหรับเครื่องเมนเฟรม คือ OS/390, Os/400 จาก IBM หรือสำหรับเครื่องมินิคอมพิวเตอร์ OS ที่ใช้คือ UNIX เป็นต้น ใน หัวข้อนี้จะกล่าวเฉพาะระบบปฏิบัติการสำหรับเครื่อง Microcomputer หรือ PC ซึ่งจำแนกตามวัตถุประสงค์การใช้งาน ดังนี้

**1. OS ส าหรับใช้งานคอมพิวเตอร์แบบ Stand-alone** จากอดีต ถึงปัจจุบัน ได้แก่ DOS, Windows 3.x, Windows 95, Windows NT Workstation, Windows 9 8 , Windows 2000 Professional, Windows Millennium Edition, Windows XP Home Edition, Windows XP Professional Edition, Mac OS X, OS/2 Warp Client, UNIX, Linux

**2 . OS ส าห รับ ก า รใช้ งาน ค อมพิ วเตอ ร์แบบเค รือข่ าย (Network)** จากอดีตถึงปัจจุบัน ได้แก่ NetWare, Windows NT Server, Windows NET Server, Os/2 Warp Server for E-business, UNIX, Linux, Solaris

**3. OS ส าหรับการใช้งานคอมพิวเตอร์แบบ Embedded** ได้แก่ Windows CE, Pocket PC's Os, Palm Os

**4**. **Mac OS X Lion** ก่อนที่จะเริ่มเข้าสู่วิธีการใช้งาน Mac OS X Lion นั้นก็ควรจะทำความรู้จักกันสักนิดก่อน ว่าเจ้า Mac OS X Lion นี้มัน คืออะไรกันแน่ และมีความสำคัญอย่างไรบ้าง เพื่อความเข้าใจที่ตรงกันใน บทนี้จะกล่าวถึงรูปร่างหน้าตาและส่วนประกอบต่างๆ ว่าแต่ละส่วนคืออะไร เรียกว่าอะไรและใช้ทำอะไรได้บ้าง ส่วนเรื่องของการตั้งค่าปรับแต่งต่างๆ จะนำเสนอในบทต่อๆ ไป

Mac OS X Lion หรือบางทีก็เรียกว่า Mac OS เวอร์ชั่น 10.7 นั้น เป็นระบบปฏิบัติการสำหรับเครื่องแมคซึ่งหน้าที่หลักๆ คือการจัดการและ ควบคุมระบบการท างานของเครื่องและโปรแกรมที่ใช้งานได้ถูกต้องและมี ประสิทธิภาพ

Mac OS X Lion ถูกออกแบบให้มีความเรียบง่าย โดยผู้ใช้สามารถ ท างาน แล ะเรียกใช้โป รแก รมต่ างๆ ได้อย่ างรวดเร็ว ด้ วยก ารใช้ **Launchpad** ที่เลียนแบบหน้าตาและการท างานให้เหมือนกับ **iOS** ที่ผู้ใช้ หลายคนคุ้นเคยอยู่แล้ว และยังมีโปรแกรมพื้นฐานที่ให้มากับ Lion ทั้งดู หนัง, ฟังเพลง, เล่นเน็ต, รับส่งเมล, ถ่ายรูป, ปรับแต่งรูป, สร้างไฟล์เอกสาร , เชื่อมต่อกับอุปกรณ์ ฯลฯ เรียกว่าครบครัน และน่าใช้งานมาก แต่หากเรา ต้องการใช้โปรแกรมอื่นเพิ่มเติมก็ยังมี Mac App Store ช่วยในการซื้อและ อัพเดทโปรแกรมต่างๆ ได้ง่ายและรวดเร็ว นอกจากนี้ยังมีฟีเจอร์สนุกๆ อย่าง FaceTime, Photo Booth และอื่นๆ

## **ซอฟต์แวร์ระบบ แบ่งได้ 4 ชนิด ดังนี้**

1.1 ระบบปฏิบัติการ (Operating System) หมายถึง ชุดโปรแกรมที่อยู่ ระหว่างฮาร์ดแวร์และซอฟต์แวร์ประยุกต์มีหน้าที่ควบคุมการปฏิบัติงานของ ้ฮาร์ดแวร์ และสนับสนุนคำสั่งสำหรับควบคุมการทำงานของฮาร์ดแวร์ให้กับ ซอฟต์แวร์ประยุกต์ เช่น Windows XP, DOS, Linux, Mac OS X

1.2 ยูทิลิตี้ (Utility Program) เป็นโปรแกรมที่ทำหน้าที่เพิ่มประสิทธิภาพ ของเครื่องคอมพิวเตอร์ ทำให้เครื่องทำงานง่ายขึ้นเร็วขึ้น และการป้องกันการ รบกวนโดยโปรแกรมที่ไม่พึงประสงค์ เช่น โปรแกรมป้องกันไวรัส, โปรแกรม Defrag เพื่อจัดเรียงข้อมูลบนฮาร์ดดิสก์ใหม่ ท าให้การอ่านข้อมูลเร็วขึ้น, โปรแกรมยกเลิก การติดตั้งโปรแกรม Uninstall Program, โปรแกรมบีบอัดไฟล์ (WinZip-WinRAR) เพื่อทำให้ไฟล์มีขนาดเล็กลง ,โปรแกรมการสำรองข้อมูล (Backup Data)

1.3 ดีไวซ์ไดเวอร์ (Device Driver หรือ Driver) เป็นโปรแกรมที่ทำหน้าที่ ติดต่อกับคอมพิวเตอร์ในส่วนการรับเข้าและการส่งออก ของแต่ละอุปกรณ์ เช่น เมื่อ ี เราซื้อกล้องวีดีโอมาใหม่และต้องการนำเอาวีดีโอที่ถ่ายเสร็จ นำไปตัดต่อที่ ้ คอมพิวเตอร์ ก็ต้องติดตั้งไดเวอร์ หรือโปรแกรมที่ติดมากับกล้อง ทำการติดตั้งที่ เครื่องคอมพิวเตอร์เพื่อให้เครื่องคอมพิวเตอร์รู้จักและสามารถรับข้อมูลเข้าและส่ง ข้อมูลออกได้

โดยปกติโปรแกรม windows ที่เรามีอยู่ในเครื่องคอมพิวเตอร์จะมีไดเวอร์ ติดตั้งมาให้แล้วโดยเราไม่ต้องทำการติดตั้งไดเวอร์เอง เช่น ไดเวอร์สำหรับเมาส์, ได เวอร์คีย์บอร์ด, ไดเวอร์ส าหรับการใช้ USB Port, ไดเวอร์เครื่องพิมพ์ แต่ถ้าอุปกรณ์ ใดไม่สามารถใช้งานร่วมกับเครื่องคอมพิวเตอร์ได้ก็ต้องหาไดเวอร์มาติดตั้งเพื่อให้ สามารถใช้งานได้ ซึ่งต้องเป็นไดเวอร์ที่พัฒนามาของแต่ละบริษัทผู้ผลิตอุปกรณ์

1.4 ตัวแปลภาษา (Language Translator) คือโปรแกรมที่ทำหน้าที่แปล ภาษาระดับต่ำหรือระดับสูงเพื่อให้เครื่องคอมพิวเตอร์เข้าใจว่าต้องการให้ทำอะไร เช่น เมื่อโปรแกรมเมอร์ได้เขียนโปรแกรมเสร็จโดยเขียนในลักษณะภาษาระดับต่ำ (Assenbly) หรือภาษาระดับสูง (โปรแกรมภาษา C) เสร็จก็ต้องมีตัวแปลภาษา เพื่อให้เครื่องคอมพิวเตอร์อ่านเข้าใจ เพราะเครื่องคอมพิวเตอร์จะเข้าใจเฉพาะตัว เลข 0 กับ ตัวเลข 1 เท่านั้น

#### **2.2.3 โปรแกรมประยุกต์**

คือ ซอฟต์แวร์ประยุกต์เป็นโปรแกรมที่ใช้สำหรับทำงานต่าง ตามที่ต้องการ เช่น การ ทำงานเอกสาร งานกราฟิก งานนำเสนอ หรือเป็น Software สำหรับงานเฉพาะด้าน เช่น โปรแกรม งานทะเบียน โปรแกรมการให้บริการเว็บ โปรแกรมงานด้านธนาคาร

#### **ซอฟต์แวร์ประยุกต์แบ่งเป็น 2 ประเภท ดังนี้**

- 1. ซอฟต์แวร์สำหรับงานเฉพาะด้าน เป็น Software ที่ใช้สำหรับงานเฉพาะด้าน เช่น Software สำหรับงานธนาคารการฝากถอนเงิน Software สำหรับงาน ทะเบียนนักเรียน ซอฟต์แวร์คิดภาษี ซอฟต์แวร์การให้บริการร้าน Seven ฯลฯ
- 2. ซอฟต์แวร์สำหรับงานทั่วไป เป็นซอฟต์แวร์ที่ใช้สำหรับงานทั่วไป โดยใน ี ซอฟต์แวร์ 1 ตัวมีความสามารถในการทำงานได้หลายอย่าง เช่น ซอฟต์แวร์งาน ด้านเอกสาร (Microsoft Word) มีความสามารถในการสร้างงานเอกสารต่างๆ จัดทำเอกสารรายงาบ จัดทำแผ่บพับ จัดทำหบังสือเวียบ จัดทำสื่อสิ่งพิบพ์

#### **2.3 การน าเสนอสารสนเทศ**

**์ความหมายของการใช้เทคโนโลยีสารสนเทศในการนำเสนองาน** การใช้เทคโนโลยีสารสนเทศใน การนำเสนองาน หมายถึง การนำหลักการของการใช้สื่อสารสนเทศและระบบต่างๆ มาใช้ในการ ้นำเสนองาน เพื่อให้ผู้ฟังและผู้ชมจะสามารถ สามารถจดจำเนื้อหาสาระได้นานและเข้าใจในเนื้อหาได้ ดีมากขึ้น ความหมายการนำเสนอ การนำเสนอข้อมูล หมายถึง การสื่อสารเพื่อเสนอข้อมูล ความรู้ ความคิดเห็น หรือความต้องการไปสู่ผู้ชม ผู้ฟังโดยใช้เทคนิคหรือวิธีการต่างๆ อันจะทำให้บรรลุ ผลสำเร็จตามจุดมุ่งหมายของการนำเสนอ

#### ึจดม่งหมายในการใช้เทคโนโลยีสารสนเทศในการนำเสนองาน

- 1. เพื่อให้ผู้ชม ผู้ฟังรับเข้าใจสาระสำคัญของการนำเสนอข้อมูล
- 2. เพื่อให้ผู้ชม ผู้ฟังเกิดความประทับใจและนำไปสู่ความเชื่อถือในข้อมูล ที่นำเสนอรวมทั้งทำ ้ ให้เกิดความสามารถในการจดจำได้มากขึ้น

### **หลักการพื้นฐานของการน าเสนอข้อมูล**

หลักการเลือกใช้เทคโนโลยีสารสนเทศที่เหมาะสมต่อการนำเสนองาน

1. หลักการดึงดูดความสนใจ โดยการออกแบบให้สิ่งที่ปรากฏต่อสายตานั้นชวนมอง และมีความสบายตาสบายใจ มีความชัดเจนและความกระชับของเนื้อหา คือข้อความต้องสั้น แต่ได้ใจความ ชัดเจนและภาพประกอบต้องมีส่วนสัมพันธ์อย่างสร้างสรรค์กับข้อความที่ นำเสนอ

2. หลักความเหมาะสมกับกลุ่มเป้าหมาย ความออกแบบสื่อนำเสนอต้องคำนึงถึง กลุ่ม เป้าหมาย เช่น กลุ่มเป้าหมายเป็นเด็ก ควรออกแบบโดยการใช้สีสดๆ และมีภาพการ์ตูน ี ประกอบ แต่ถ้ากลุ่มเป้าหมายเป็นผู้ใหญ่และเนื้อหานำเสนอเป็นเรื่องวิชาการ การใช้สีสัน มากเกินไปและใช้ภาพการ์ตูนมาประกอบก็อาจจะส่งผลให้การนำเสนอดูไม่น่าเชื่อถือ รูปแบบการนำเสนอข้อมูล

### **รูปแบบการน าเสนอข้อมูลโดยใช้คอมพิวเตอร์ ปัจจุบันที่นิยมใช้กันมี 2 รูปแบบ คือ**

2.1 การนำเสนอแบบ Web page เป็นรูปแบบการนำเสนอที่ใช้บนอินเทอร์เน็ต การนำเสนอแบบนี้สามารถสร้างการเชื่อมโยงที่สลับซับซ้อนระหว่างส่วนต่างๆ ตลอดจน สามารถ ้สร้างการเชื่อมโยงเอกสารที่ต่างรูปแบบกันได้แต่ต้องใช้เวลาในการจัดทำมากกว่า รูปแบบอื่นและ ผู้จัดทำต้องมีความรู้ความชำนาญในโปรแกรมที่ใช้สร้างเว็บเพจ web

2.2 การนำเสนอแบบ Slide Presentation โดยใช้โปรแกรมนำเสนอ ซึ่งเป็นโปรแกรม ที่ใช้ง่ายมากมีรูปแบบการนำเสนอให้เลือกใช้หลายแบบ สามารถเรียกใช้ตาราง แผนภูมิ หรือรูป ภาพประกอบ และตกแต่งด้วยสีสัน ทั้งสีพื้น สีของตัวอักษร รูปแบบฟอนต์ ของตัวอักษรได้ง่าย และสะดวก ในปัจจุบันสื่อนำเสนอรูปแบบ Slide Presentation หรือ สไลด์ดิจิทัล มักจะสร้าง ด้ วยโป รแก รมใน กลุ่ม Presentation เช่น Microsoft PowerPoint, OfficeTLE Impress เทคนิคการออกแบบสื่อนำเสนอ สื่อนำเสนอที่ดี ความมีความโดดเด่น น่าสนใจ จะเน้นความคิด "หนึ่งสไลด์ต่อ หนึ่งความคิด" มีการสรุปประเด็น หรือสาระส าคัญโดยมีแนวทางในการออกแบบ ได้แก่

ี **สื่อ** ความหมายได้รวดเร็ว สื่อนำเสนอที่ดีต้องสามารถสื่อความหมายให้ผู้ฟัง ผู้ชมได้อย่าง รวดเร็ว การออกแบบ สื่อนำเสนอในประเด็นนี้ผู้ออกแบบจะต้องทราบกลุ่มเป้าหมาย เนื้อหา ี สาระที่ต้องการนำเสนอ สถานที่ และเวลาที่ต้องการนำเสนอเพื่อประกอบการออกแบบสื่อ เช่น ึกลุ่มเป้าหมายขนาดเล็ก สื่อควรมีให้ความสำคัญกับผู้ฟังมากกว่าเนื้อหา สามารถนำเทคนิค หรือ Effect ต่างๆ ของโปรแกรมสร้างสื่อมาใช้ได้อย่างเต็มที่ ได้แก่

2.1.1 กลุ่มเป้าหมายที่มีลักษณะโต้ตอบ เช่นการนำเสนอทางวิชาการ การบรรยาย หรือฝึกอบรม สื่อนำเสนอควรให้ ความสำคัญกับเนื้อหารวมทั้งยังสามารถนำเทคนิค หรือ Effect ต่างๆ ของโปรแกรมสร้างสื่อ มาใช้ได้อย่างเต็มที่เช่นกัน

2.1.2 กลุ่มเป้าหมายเฉพาะกิจ เช่นผู้บริหาร นักวิชาการ สื่อนำเสนอจะต้องให้ ้ ความสำคัญกับเนื้อหาและตัว ผู้นำเสนอเป็นสำคัญเนื้อหาควรมุ่งเฉพาะเป้าหมายของการ นำเสนอ ไม่เน้น Fffect มากนัก

2.1.3 กลุ่มเป้าหมายขนาดใหญ่ การนำเสนอมักใช้ความสำคัญกับผู้บรรยายมากกว่า เนื้อหาที่นำเสนอ ดังนั้น สื่อนำเสนอไม่ควรเน้นที่ Effect แต่ควรให้ความสำคัญกับขนาด ตัวอักษร สีตัวอักษร และลักษณะของสีพื้นสไลด์

**เนื้อหา** เป็นลำดับ สื่อนำเสนอที่ดีควรมีการจัดลำดับเนื้อหาเป็นลำดับ มีระเบียบ ดูง่าย ไม่สับสนสิ่งที่จะช่วยให้การออกแบบสื่อนำเสนอที่ต้องการจัดลำดับเนื้อหาให้เป็นระเบียบ และ ดูง่าย คือ

1. รูปแบบเนื้อหา สื่อนำเสนอแต่ละสไลด์ ควรหลีกเลี่ยงการนำเสนอแบบย่อหน้า หากไม่สามารถหลีกเลี่ยงได้ควรใช้ เทคนิคการเน้นแนวคิดหลัก( Main Idea) ในแต่ละย่อหน้า ี ด้วยสีที่โดดเด่น เช่น พื้นหลัง สีขาว ตัวอักษรสีดำ ควรเน้นแนวคิดหลัก (Main Idea) ด้วยสี แดงเป็นต้น แต่ละสไลด์เนื้อหาไม่ควรเกิน 6 – 8 บรรทัด

2. ควรสรุปเนื้อหาให้เป็นหัวเรื่อง (Title) และหัวข้อ(Topic) หรือแนวคิดหลัก (Main Idea) และใช้แบบอักษรที่อ่านชัดเจน เข้าใจง่าย

3. สื่อนำเสนอต้องสะดดตาและน่าสนใจ สื่อนำเสนอที่ดีนั้นจะต้องมีจุดเด่นน่าสนใจ สามารถดึงดูดสายตาของผู้ดู ผู้ฟังได้ ซึ่งจุดเด่นนี้ได้มาจากขนาดของตัวอักษรที่ใหญ่ หรือจาก การใช้สีที่แตกต่างออกไป รวมถึง การเลือกใช้ภาพ การใช้สี และการใช้ Effect ควบคุมการ ี นำเสนอ ที่เหมาะสมประกอบ การนำเสนอ เช่น

- การใช้ภาพ เนื่องจากภาพจะช่วยให้ผู้ชม ผู้ฟัง สามารถจดจำได้นานกว่า ตัวอักษร ดังนั้น การแปลงเนื้อหาให้เป็นรูปภาพหรือผังภาพก็เป็นเทคนิคหนึ่งที่ สามารถสร้างความน่าสนใจ ให้กับสื่อที่นำเสนอการเลือกใช้ภาพก็ควรเลือกใช้ภาพที่ มีลักษณะที่เหมาะสมกันและกัน คือถ้าในสไลด์นั้นเลือกใช้ ภาพถ่ายก็ควรใช้ ภาพถ่ายกับภาพทุกภาพในสไลด์แต่ถ้าเลือกใช้ภาพวาด ก็ควรเลือก ภาพวาดทั้ง สไลด์เช่นกันดังนั้นจึงไม่ควรใช้ภาพวาดผสมกับภาพถ่าย ใส่เทคนิคที่น่าสนใจให้กับ ภาพเพื่อสร้างจุดเด่น การเอียงภาพ การเว้นช่องว่างรอบภาพ การเปลี่ยนสีภาพให้ แตกต่างจากปกติ เป็นต้น

- การใช้สี การเลือกใช้สี ควรเลือกใช้สีที่ตัดกันระหว่างสีตัวอักษร สีวัตถุ และสีพื้น เช่น เลือกใช้พื้นสไลด์เป็นสีขาวหรือสีอ่อนๆ สีตัวอักษรก็ควรจะเป็นสีดำ สี น้ าเงินเข็มหรือสีแดงเลือดหมูกรณีเลือกใช้พื้นสไลด์เป็นสีเข็ม ควรเลือกใช้สีตัวอักษร ที่มองเห็นได้ชัด ในระยะไกลเช่น สีขาว สีฟ้าอ่อนควรหลีกเลี่ยงการใช้สีในโทนร้อน เช่น สีแดงสด สีเหลืองสด สีเขียวสด สีวัตถุ สีแท่งกราฟหรือสีของตาราง ก็ควรเลือก ให้เหมาะสมกับสีตัวอักษร และสีพื้นด้วยการเลือกใช้สีใดๆ ก็ควรเป็นสีในชุดเดียวกัน ส าหรับสไลด์ทั้งหมด

#### **ข้อควรระวัง**

- ไม่ควรใช้หนึ่งสี หนึ่งสไลด์
- การใช้ Effect ควบคุมการนำเสนอ
- ไม่ควรใส่ Effect มากเกินไป เพราะจะส่งผลให้ผู้ชม ผู้ฟัง สนใจ Effect มากกว่าเนื้อหาที่ นำเสนอ หรืออาจไม่สนใจการนำเสนอเลยก็ได้ และ Effect ที่มากนี้จะเป็น การรบกวนการ ้จดจำ การอ่าน หรือการชมอย่างรนแรง
- เลือกใช้ Effect ไม่ควรเกิน 3 แบบ ในแต่ละสไลด์

**การเลือกอุปกรณ์แสดงผลและอุปกรณ์ส าหรับใช้ประกอบการน าเสนองานที่มี** รูปแบบการ เลือกอุปกรณ์แสดงผลและอุปกรณ์สำหรับใช้ประกอบการนำเสนองาน ปัจจุบันมี 3 รูปแบบ

#### **1. การน าเสนอแบบ Slide Presentation มี 3 รูปแบบ**

- 1.1 โดยใช้โปรแกรม PowerPoint เป็นโปรแกรมในการนำเสนอได้ในหลายรูปแบบ ไม่ว่า ้ จะเป็นนำเสนอ แบบเป็นอักษร ภาพ หรือเสียง โดยตัวโปรแกรมนั้นสามารถนำสื่อ เหล่านี้มาผสมผสานได้ อย่างลงตัวเเละมีประสิทธิภาพมากที่สุด ลักษณะการของโปร ี แกรม Power Point การทำงานในรูปของภาพนิ่ง (slide) คือแผ่นเอกสารเดี่ยวๆที่ เเสดงสิ่งต่างๆ ตัวอักษรกราฟตาราง รูปภาพ หรืออื่นๆ เเละสามารถเเสดงไลด์ลงบน แผ่นกระดาษหรือเครื่องฉายข้ามศีรษะ หรือหน้าจอคอมพิวเตอร์ หรือเครื่องฉาย
- 1.2 โดยใช้โปรแกรม ProShow Gold คือ โปรแกรมสำหรับเรียงลำดับภาพเพื่อนำเสนอ แบบมัลติมีเดีย ที่มีความสามารถสร้างผลงานได้ในระดับมืออาชีพ ด้วยเทคนิคพิเศษ ้มากมาย ใช้งานง่าย เหมาะสมต่อการนำเสนอสื่อ การเรียนการสอน การแนะนำ อัตชีวประวัติ สามารถเขียนชิ้นงานออกมาในรูปแบบของวีซีดีได้อย่างรวดเร็ว เป็น โปรแกรมที่ช่วยสร้างแผ่นวีซีดีจากรูปภาพต่างๆ ที่ทำงานได้รวดเร็ว โดยสามารถทำ การใส่เสียงเพลงประกอบได้ด้วย และสามารถแปลงไฟล์เป็นไฟล์ต่างๆ ได้ เช่น VCD ,DVD หรือ EXE ฯลฯ ภาพที่ได้จัดอยู่ในคุณภาพดี ซึ่งโปรแกรมอื่นจะใช้เวลาในการ ท างานนานพอสมควร
- 1.3 โปรแกรม Flip Album เป็นโปรแกรมลักษณะโปรแกรมสำเร็จรูปโดยโปรแกรมที่นิยม สร้างอีบุ๊คหรือ หนังสืออิเล็กทรอนิกส์ มีความสามารถมากมาย คือ มีการชื่อมโยงกับ ่ หนังสืออิเล็กทรอนิกส์เล่มอื่นๆ ได้และมีบราวเซอร์ที่ทำหน้าที่ดึงข้อมูลมาแสดงให้ ตามที่ต้องการเหมือนอินเตอร์เน็ตทั่วไป หนังสืออิเล็กทรอนิกส์สามารถแสดงข้อความ รูปภาพ เสียง ภาพเคลื่อนไหวและแบบทดสอบและสามารถสั่งพิมพ์เอกสารที่ต้องการ ออกทางเครื่องพิมพ์ได้และสามารถปรับปรุงข้อมูลให้ทันสมัยได้ตลอดเวลา

**2. รูปแบบคอมพิวเตอร์ช่วยสอน( CAI = Computer Assisted Instruction)** คือ โปรแกรมบทเรียนคอมพิวเตอร์ช่วยสอนที่มีหน้าที่เป็นสื่อการสอนเหมือนแผ่นสไลด์หรือวีดีทัศน์ที่ใช้ ้ ประกอบการเรียนการสอน เพื่อให้ผู้เรียนเข้าใจง่ายในเวลาจำกัดและตรงตามจุดประสงค์ของบทเรียน ้นั้นๆ โดยมีการใช้โปรแกรมที่นำมาสร้างคอมพิวเตอร์ช่วยสอน 2 รูปแบบ ได้แก่

- 2.1 การใช้โปรแกรม Authorware เป็นโปรแกรมประยุกต์ที่นิยมนำมาสร้างบทเรียน คอมพิวเตอร์ช่วยสอนมากที่สุด เพราะเนื่องจากว่าเข้าใจง่าย มีการเขียนโปรแกรมที่ ใช้ง่าย
- 2.2 การใช้ระบบการจัดการเรียนการสอนในระบบออนไลน์ Moodle (Moodle ย่อมา จาก Modular Object-Oriented Dynamic Learning Environment) คือระบบ การเรียนการสอนในระบบออนไลน์ให้มีบรรยากาศเหมือนเรียนในห้องเรียนหรือ ระบบจัดคอร์สการเรียนการสอน ผ่านระบบเครือข่ายอินเตอร์เน็ตสำหรับ สถาบันการศึกษาหรือผู้สอน

**3. รูปแบบ Social Network** หมายถึง สังคมออนไลน์ที่จะช่วยหาเพื่อนบนโลกอินเตอร์เน็ต ได้ง่ายๆ สามารถที่จะสร้างพื้นที่ส่วนตัวขึ้นมาและได้ทำความรู้จักกับเพื่อนๆ คนอื่นๆ และยังสามารถ แนะนำตัวเองได้ เช่น Hi5, Bbg, Facebook เป็นต้นและมีรูปแบบ Social Network ได้แก่

- 3.1 การใช้เว็บบล็อกเพื่อการเรียนการสอน Blog มาจากศัพท์คำว่า Weblog บางคนอ่าน คำๆ นี้ว่า We Blog บางคนอ่านว่า Web Log แต่ทั้งนี้ทั้งนั้น ทั้งสองคำบ่งบอกถึง ความหมายเดียวกัน ว่านั่นคือบล็อก ความหมายของคำว่า Blog ก็คือการบันทึก บทความของตนเอง (Personal Journal) ลงบนเว็บไซต์ โดยเนื้อหาของ blog นั้นจะ ครอบคลุมได้ทุกเรื่อง ไม่ว่าจะเป็นเรื่องราวส่วนตัว หรือเป็นบทความเฉพาะด้านต่างๆ เช่น เรื่องการเมือง เรื่องกล้องถ่ายรูป เรื่องกีฬา เรื่องธุรกิจ เป็นต้น โดยจุดเด่นที่ทำ ให้บล็อกเป็นที่นิยมก็คือ ผู้เขียนบล็อก จะมีการแสดงความคิดเห็นของตนเอง ใส่ลงไป ในบทความนั้นๆ โดยบล็อกบางแห่ง จะมีอิทธิพลในการโน้มน้าวจิตใจผู้อ่านสูงมาก แต่ในขณะเดียวกัน บางบล็อกก็จะเขียนขึ้นมาเพื่อให้อ่านกันในกลุ่มเฉพาะ เช่น กลุ่ม เพื่อนๆ หรือครอบครัวตนเอง
- 3.2 จุดเด่นที่สุดของ Blog ก็คือ มันสามารถเป็นเครื่องมือสื่อสารชนิดหนึ่ง ที่สามารถสื่อ ถึงความเป็นกันเองระหว่างผู้เขียนบล็อก และผู้อ่านบล็อกที่เป็นกลุ่มเป้าหมาย ที่ ชัดเจนของบล็อกนั้นๆ ผ่านทางระบบ comment ของบล็อกนั่นเอง 3.2 การ ี นำเสนอแบบ Web page หมายถึง หน้าหนึ่งๆ ของเว็บไซต์ ที่เราเปิดขึ้นมาใช้งาน โดยทั่วไป เว็บเพจส่วนใหญ่จะอยู่ในรูปของเอกสาร HTML หรือ XHTML (ซึ่งมักมี นามสกุลไฟล์เป็น htm หรือ html) มีลิงก์สำหรับเชื่อมโยงไปยังเว็บเพจหน้าอื่นๆ

สามารถใส่รูปภาพและรูปภาพยังสามารถเป็นลิงก์ กล่าวคือสามารถคลิกบนรูปเพื่อ กระโดดไปหน้าอื่นได้ นอกจากนี้ยังสามารถใส่แอพเพล็ต (applet) ซึ่งเป็นโปรแกรม ขนาดเล็กแสดงภาพเคลื่อนไหว มีปฏิสัมพันธ์กับผู้ใช้ หรือสร้างเสียงได้อีกด้วย โปรแกรมที่ใช้เปิดดูเว็บเพจ เรียกว่า เว็บเบราว์เซอร์ ตัวอย่างเว็บเบราว์เซอร์ที่เป็นที่ นิยม เช่น อินเทอร์เน็ตเอ็กซ์พลอเรอร์, Netscape, มอซิลลา ไฟร์ฟอกซ์, และ ซาฟารี เป็นต้น โปรแกรมสำหรับสร้างเว็บเพจ เช่น โปรแกรม Macromedia Dreamweaver , PHP & MySQL , Flash Professional เป็นต้น

3.3 Word press คือ โปรแกรมชนิดหนึ่งที่มีระบบในการช่วยจัดการเนื้อหาบนเว็บ ได้ อย่างง่ายดาย หรือที่หลายๆ คนใช้ค าว่า Contents Management System (CMS) ซึ่งจริงๆ แล้ว โปรแกรมประเภท CMS มีเยอะแยะ อย่างเช่น PHP Nuke, Joomla, Mambo, OS commerce, Magento เป็นต้น Wordpress เป็นโปรแกรมที่ใช้งาน ้ง่าย สำหรับคนที่ต้องการมีบล็อกส่วนตัว เป็นที่โปรแกรมที่นิยมกันทั่วโลก รวมทั้งใน ประเทศไทยเราด้วยนอกจากการติดตั้งง่ายแล้ว Word press ยังมีข้อดีก็คือ เรา สามารถหาดาวน์โหลดธีม (Themes) หรือหน้าตาของเว็บรูปแบบต่างๆ

#### **สรุป**

เนื้อหาในบทนี้กล่าวถึงอุปกรณ์คอมพิวเตอร์จำแนกตามโครงสร้างของระบบคอมพิวเตอร์ ได้แก่ หน่วยรับข้อมูล (Input Unit) หน่วยประมวลผล (Central Processing Unit) หน่วยความจำ (Memory Unit) และหน่วยแสดงผล (Output Unit) นอกจากนี้ ยังรวมถึงอุปกรณ์ต่อพ่วงชนิดอื่น ๆ ี่ที่จำเป็นต่อการใช้งาน ตลอดจนวิธีการบำรุงรักษาคอมพิวเตอร์และสิ่งที่เป็นอันตรายต่อคอมพิวเตอร์ ด้วย

### **แบบฝึกหัดบทที่ 2**

- 1. อุปกรณ์รับข้อมูล มีกี่ประเภท อะไรบ้าง
- 2. อุปกรณ์ภายในหน่วยประมวลผลข้อมูล ประกอบด้วยอะไรบ้าง
- 3. วิธีการดูแลรักษาเครื่องคอมพิวเตอร์ มีกี่วิธีอะไรบ้าง
- 4. ให้อธิบายความหมาย ซอฟต์แวร์ หมายถึงอะไร
- 5. ซอฟต์แวร์ มีกี่ชนิดอะไรบ้าง
- 6. ประเภทของซอฟต์แวร์ มีกี่ประเภท อะไรบ้าง
- 7. ซอฟต์แวร์ระบบแบ่งออกเป็นกี่ชนิด อะไรบ้าง
- 8. จุดมุ่งหมายในการใช้เทคโนโลยีสารสนเทศในการนำเสนองาน มีอะไรบ้าง
- 9. รูปแบบการนำเสนอข้อมูลโดยใช้คอมพิวเตอร์ ปัจจุบันที่นิยมใช้มีรูปแบบอะไรบ้าง